Dell™ PowerVault™ MD1000

## 存储设备

## 硬件用户手册

www.dell.com | support.dell.com

## 注、注意和警告

■ 注: 注表示可以帮助您更好地使用系统的重要信息。

■ 注意: 注意表示可能会损坏硬件或导致数据丢失, 并告诉您如何避免此类问题。

警告:警告表示可能会导致财产损失、人身伤害甚至死亡。

\_\_\_\_\_\_\_\_\_\_\_\_\_\_\_\_\_\_\_\_ 本说明文件中的信息如有更改,恕不另行通知。 **©2005-2007 Dell Inc.**。版权所有,翻印必究。

未经 Dell Inc. 书面许可,严禁以任何形式进行复制。

型号:AMP01

2007 年 5 月 P/N GP531 修订版 A00

本文中使用的商标:**Dell**、**DELL** 徽标、**PowerEdge**、**PowerVault** 和 **Dell OpenManage** 是 Dell Inc. 的商标; **Microsoft**、**Windows**、 **Windows Server**、**MS-DOS** 和 **Windows Vista** 是 Microsoft Corporation 在美国和 / 或其它国家 / 地区的商标或注册商标; **UNIX** 是 The Open Group 在美国和其它国家 / 地区的注册商标; **EMC** 是 EMC Corporation 的注册商标。

本说明文件中述及的其它商标和产品名称是指拥有相应商标和产品名称的公司或其制造的产品。 Dell Inc. 对其它公司的商标和产 品名称不拥有任何所有权。

目录

#### 1 [关于系统](#page-6-0)

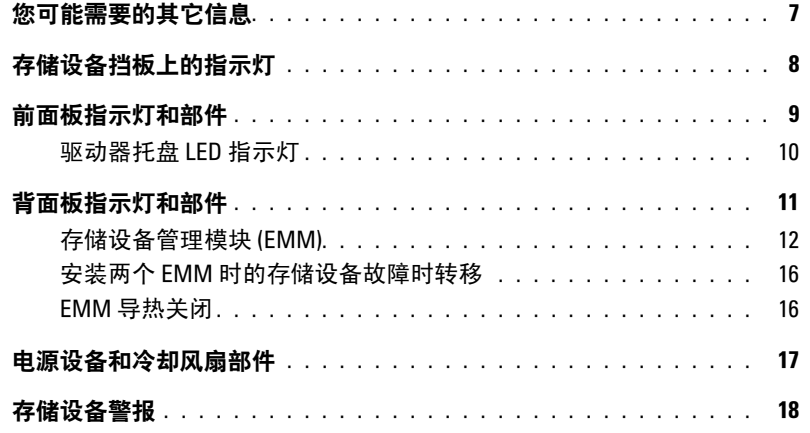

#### 2 [操作您的存储设备](#page-18-0)

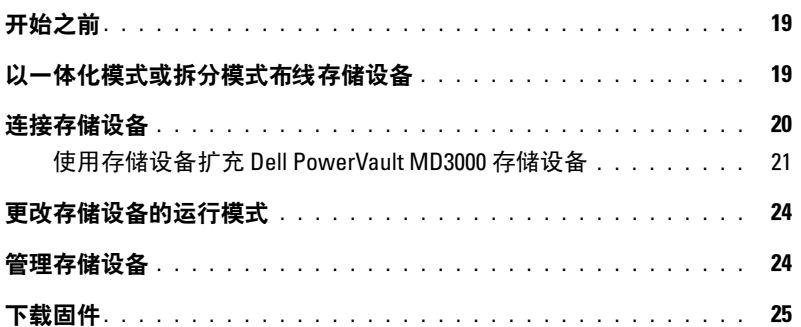

#### 3 [安装存储设备组件](#page-26-0)

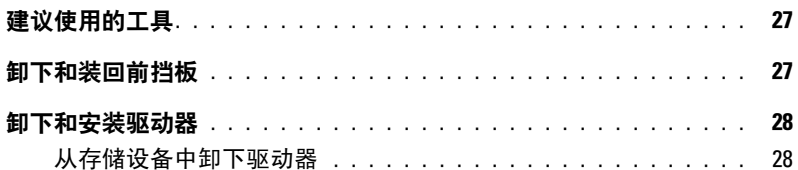

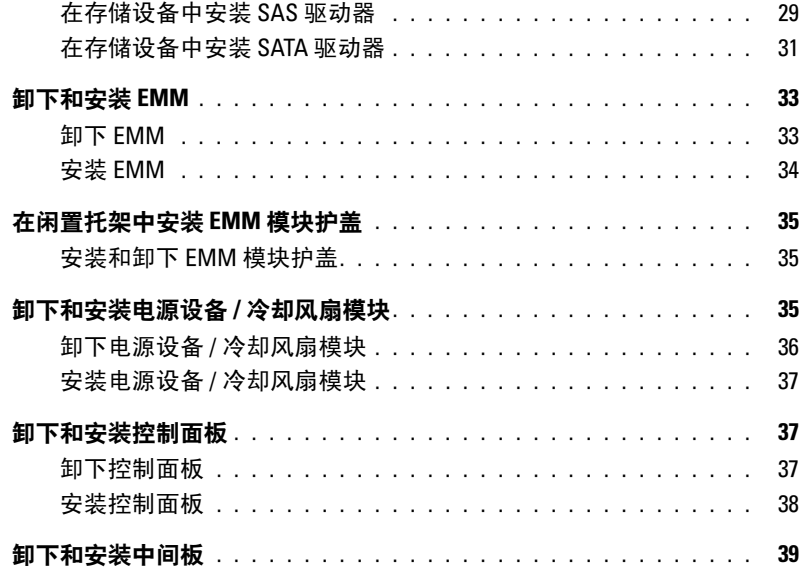

#### 4 [排除存储设备故障](#page-40-0)

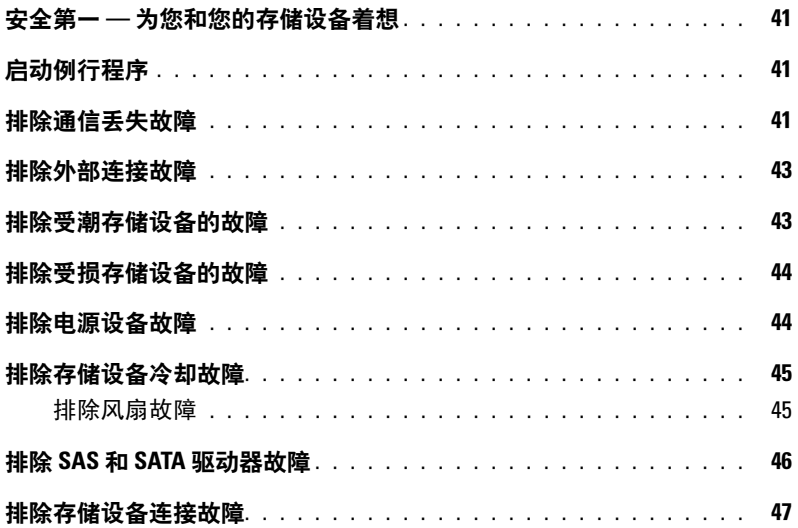

### 5 获得帮助

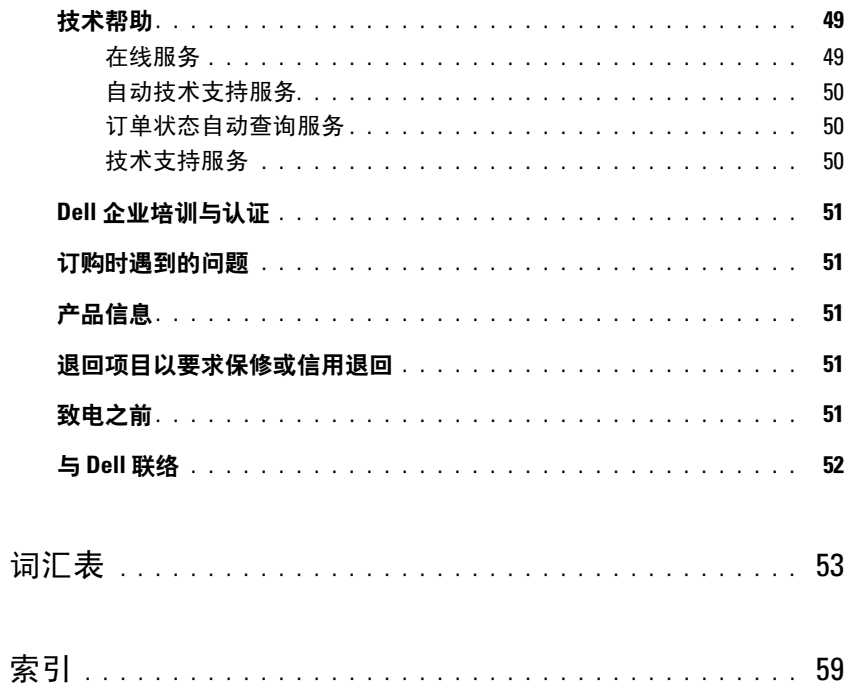

#### 目录

## <span id="page-6-2"></span><span id="page-6-0"></span>关于系统

存储设备提供了一个 3 U 架装式外部存储机箱,最多可以容纳 15 个 3.0 Gbps、串行连接的 SCSI (SAS) 驱动器或 3.0 Gbps 串行 ATA (SATA) 驱动器。存储设备最多可以与两个附加存储设 5051 (515) 延动品ス 5.5 Obps + 1 7.11 (5.111) 延动品。 1 品交音域ション→内 1 品行品<br>各连接成菊花链式,从而可以容纳针对每个主机连接的多达 45 个驱动器。存储设备还支持通<br>过 Dell™ PowerEdge™ 可扩充 RAID 控制器 (PERC) 5/E 进行基于主机的 RAID 配置。

## <span id="page-6-3"></span><span id="page-6-1"></span>您可能需要的其它信息

#### 警告: 《产品信息指南》,提供了重要的安全信息和管制信息。保修信息可能包括在该说明文件 中,也可能作为单独的说明文件提供。

- 您的机架解决方案附带的《机架安装指南》或《机架安装说明》,介绍了如何将存储设备安 装到机架中。
- 《使用人门指南》,概要介绍了存储设备功能、如何设置存储设备以及技术规格。
- Dell OpenManage Server Administrator 说明文件提供了有关使用 Server Administrator 中的存 储管理服务管理存储解决方案的信息。

 $\mathscr{L}$  注: 联机配置、存储设备状态和活动事件通知要求使用 Server Administrator 4.5.1 版或更高版本。

- 存储设备附带的 CD 提供了配置和管理存储设备时可使用的说明文件和工具。
- 单独购买的任何组件所附带的说明文件,提供了有关配置和安装这些选件的信息。
- RAID 控制器说明文件。
- 存储设备有时附带更新信息,用于说明对存储设备、软件和 / 或说明文件所作的更改。

 $\mathscr{L}$  注: 请经常访问 support.dell.com 以获得更新,并首先阅读这些更新,因为这些更新通常用于替 代其它说明文件中的信息。

• 存储设备可能附带版本注释或自述文件,以提供存储设备或说明文件的最新更新,或者为有 经验的用户提供高级技术参考资料。

## <span id="page-7-0"></span>存储设备挡板上的指示灯

可以在存储设备的前端安装可选的锁定挡板,以防止他人擅自拆装存储设备。图 [1-1](#page-7-1) 说明了挡板上 的指示灯和组件。表 [1-1](#page-7-2) 列出了挡板上的指示灯所表示的状态。有关安装和卸下挡板的信息,请参阅 "[卸下和装回前挡板](#page-26-3)"。

#### <span id="page-7-1"></span>图 1-1. 前挡板上的 LED

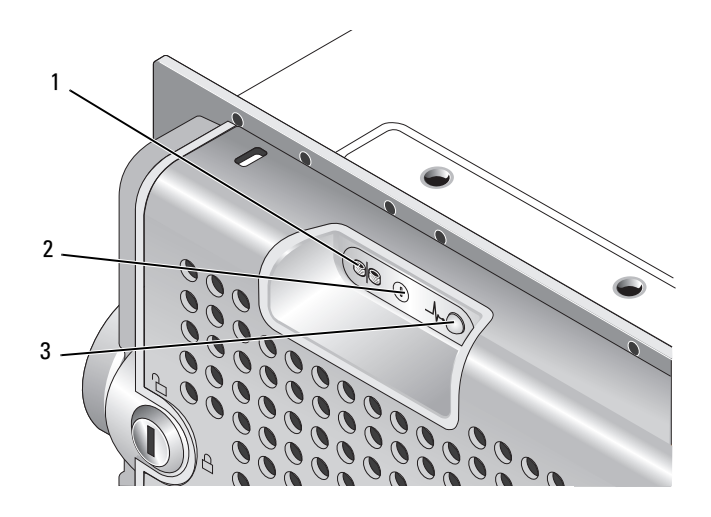

#### <span id="page-7-2"></span>表 1-1. 前挡板指示灯

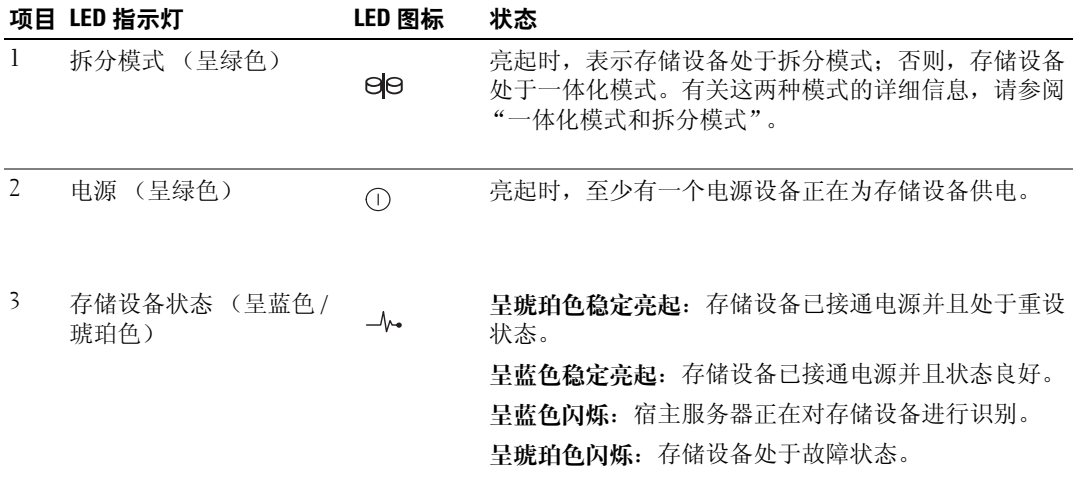

## <span id="page-8-0"></span>前面板指示灯和部件

图 [1-2](#page-8-1) 显示了存储设备前面板上的 LED 指示灯和组件 (没有显示可选的锁定挡板)。表 [1-2](#page-8-2) 列出了每 个指示灯和组件所表示的状态和功能。

#### <span id="page-8-1"></span>图 1-2. 前面板部件

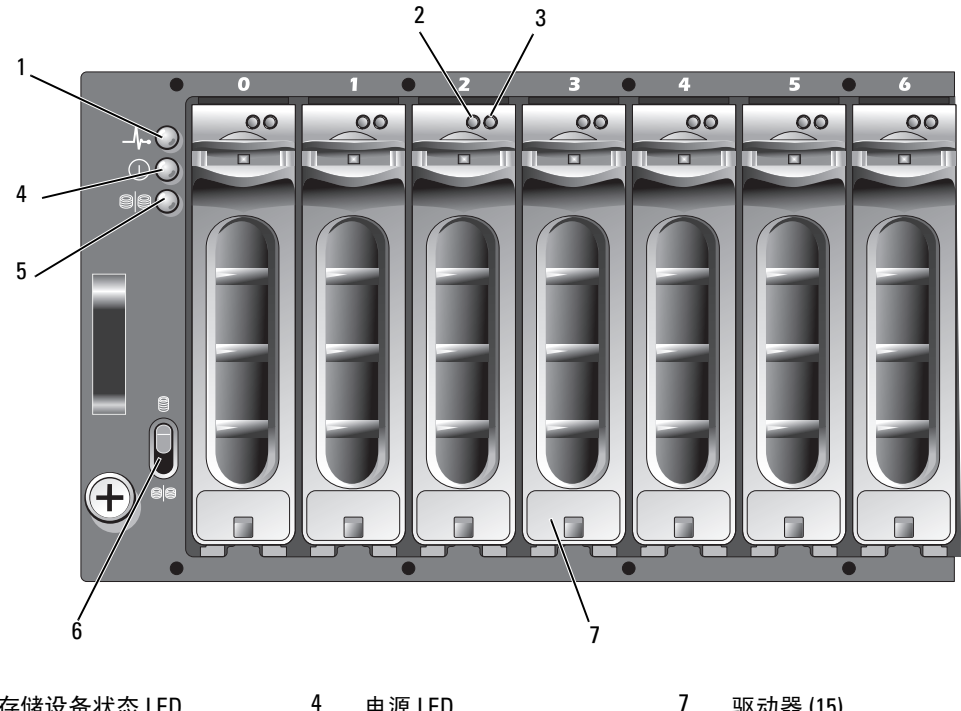

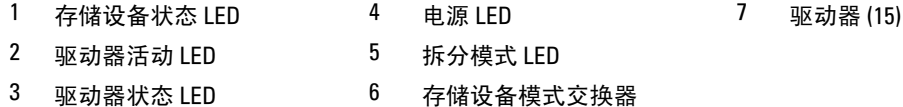

#### <span id="page-8-3"></span><span id="page-8-2"></span>表 1-2. 前面板组件

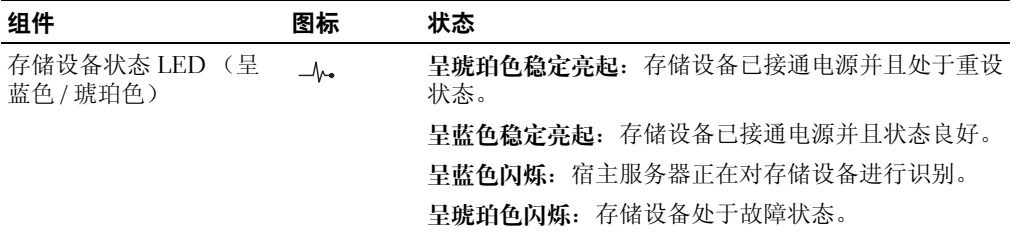

#### 表 1-2. 前面板组件 (续)

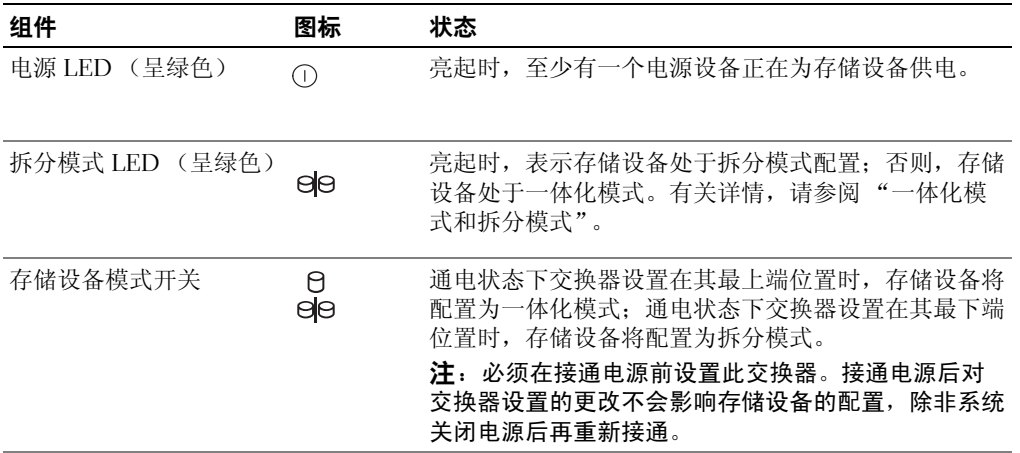

#### <span id="page-9-0"></span>驱动器托盘 LED 指示灯

存储设备中的每个驱动器托盘都有两个 LED:一个活动 LED (呈绿色)和一个双色 (呈绿色 / 琥 珀色)状态 LED (请参见图 [1-3](#page-9-1))。只要访问驱动器,活动 LED 就会闪烁。表 [1-3](#page-10-1) 列出了状态 LED 的闪烁方式。

#### <span id="page-9-1"></span>图 1-3. 驱动器托盘 LED 指示灯

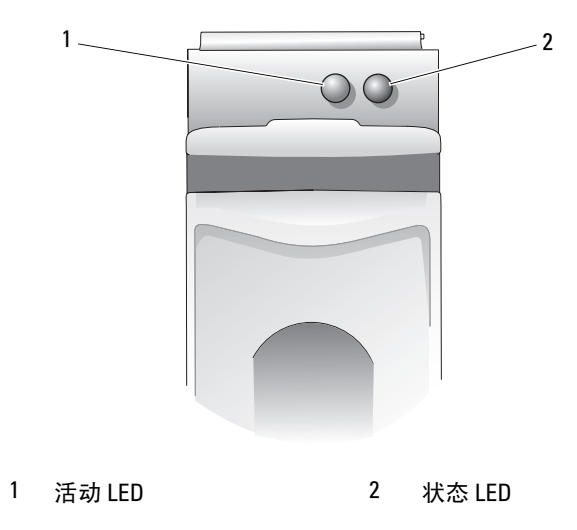

#### <span id="page-10-2"></span><span id="page-10-1"></span>表 1-3. 驱动器托盘状态 LED

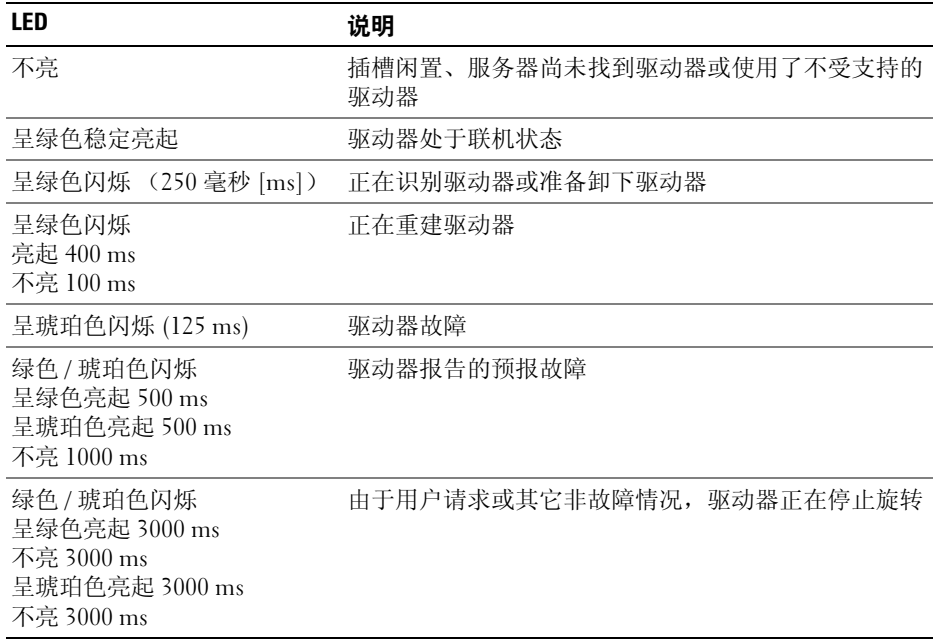

## <span id="page-10-3"></span><span id="page-10-0"></span>背面板指示灯和部件

图 [1-4](#page-11-1) 显示了完全安装的存储设备的背面板部件,其中包含存储设备管理模块 (EMM) 和两个电源 设备 / 冷却风扇模块。存储设备要求至少安装一个 EMM; 如果仅安装了一个 EMM, 则必须将其 安装在主 EMM 托架中 (位于存储设备背面的左侧)。两个电源设备 / 冷却风扇模块必须都安装。 但是,存储设备可以临时在只有一个电源设备 / 冷却风扇模块的情况下运行。有关详情,请参阅 ["电源设备和冷却风扇部件](#page-16-0)"。

#### <span id="page-11-1"></span>图 1-4. 背面板部件

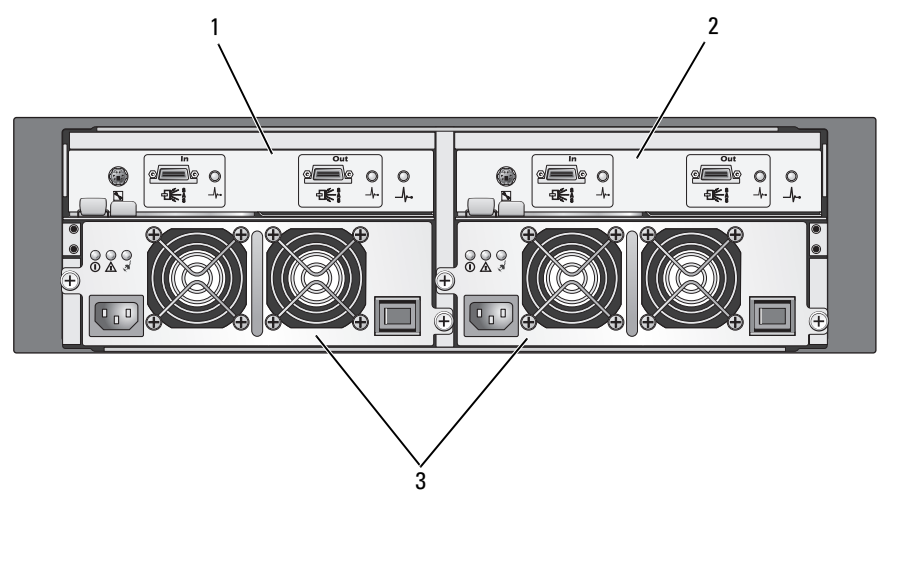

<span id="page-11-3"></span>1 主 EMM 2 次 EMM 3 电源设备 / 冷却风扇模块 (2)

#### <span id="page-11-2"></span><span id="page-11-0"></span>存储设备管理模块 (EMM)

每个 EMM 都为存储设备提供数据通路和存储设备管理功能,包括:

- 监测和控制存储设备环境要素 (温度、风扇、电源设备和存储设备 LED)
- 控制对驱动器的访问
- 将存储设备的属性和状态传递给宿主服务器

 $\mathbb{Z}$  注: 存储设备中必须至少安装一个 EMM。如果仅安装了一个 EMM, 则必须将其安装在主 EMM 托 架中 (请参见图 [1-4](#page-11-1)), 并且必须将挡片模块护盖安装在次 EMM 托架中 (请参阅"[在闲置托架中](#page-34-3) 安装 EMM [模块护盖"](#page-34-3))。

图 [1-5](#page-12-0) 显示了存储设备背面上的单个 EMM。 EMM 通过存储设备中间板连接到存储设备 (请参阅 ["卸下和安装](#page-32-2) EMM")。图 [1-5](#page-12-0) 显示了 EMM 连接器和组件,其中包括:

- 调试端口 (仅供 Dell 使用)
- SAS 端口连接器 (In)
- SAS 端口连接器 (Out)
- 三个 LED ("In"端口链路、"Out"端口链路和 EMM 状态)

有关 EMM 前面板上每个组件的说明,请参见表 [1-4](#page-12-1)。有关如何使用 EMM 端口连接存储设备的说 明,请参阅 ["操作您的存储设备](#page-18-3)"。

#### <span id="page-12-0"></span>图 1-5. EMM 外部面板

<span id="page-12-2"></span>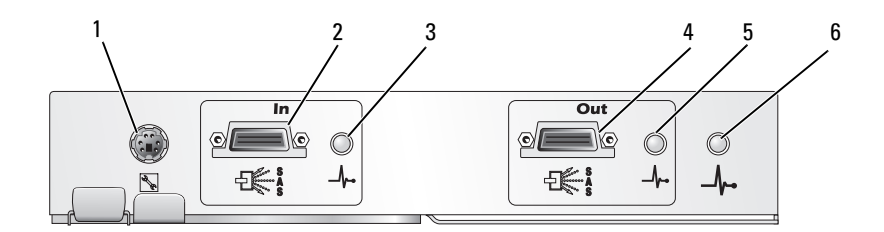

#### <span id="page-12-1"></span>表 1-4. EMM 组件功能

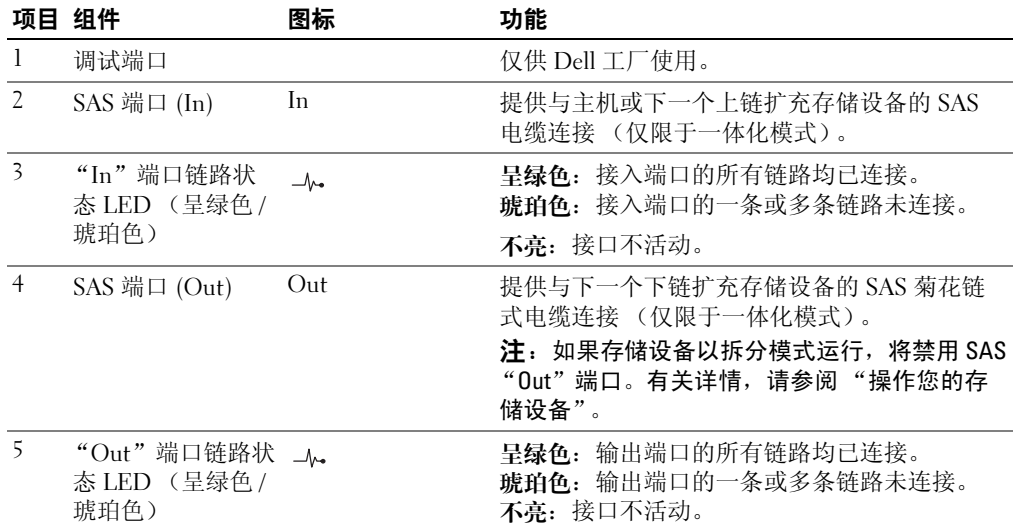

#### 表 1-4. EMM 组件功能 (续)

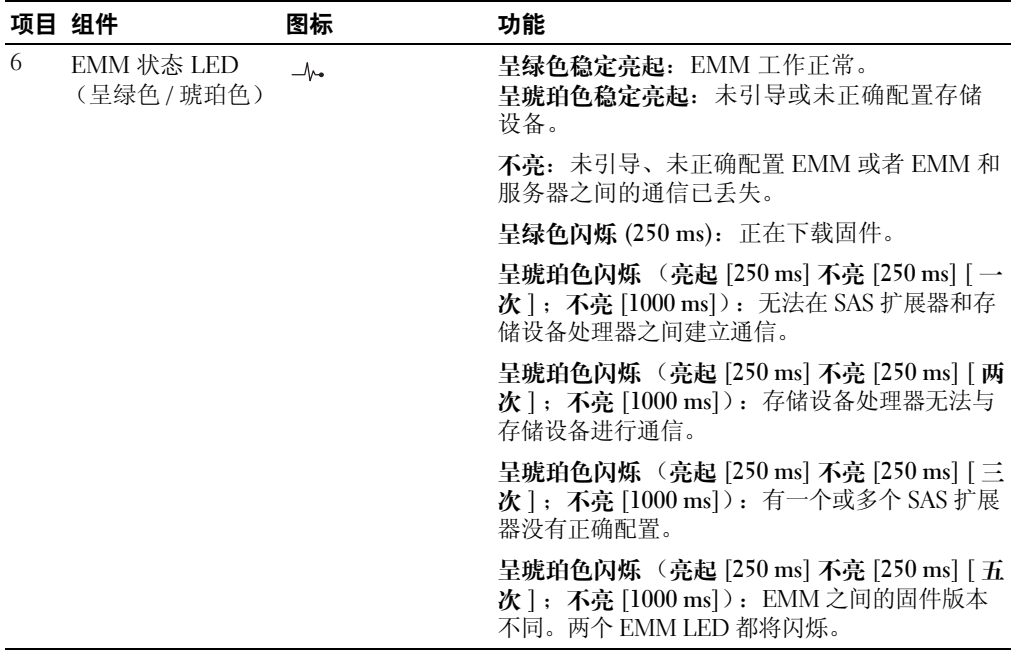

#### <span id="page-13-0"></span>一体化模式和拆分模式

存储设备可以在下列任一种模式下运行:<br>……

- 一体化
- 拆分

在一体化模式中, SAS 主机可以通过单个 EMM 最多与存储设备中的 15 个驱动器进行通信, 或者 最多与以菊花链形式连接的三个存储设备中的 45 个驱动器进行通信。在拆分模式下,存储设备被 拆分成两个虚拟组,最多可以包含八个由主 EMM (左侧) 控制的连续驱动器 (插槽 7 至 14)。剩 余驱动器 (插槽 0 至 6) 则由次 EMM (右侧) 控制。您必须在接通电源之前使用存储设备前面板 上的存储设备模式交换器任选一种模式 (请参见图 [1-7](#page-15-2))。

#### $\mathcal{L}$  注: 在基于 MD1000 主机的 RAID 解决方案中不支持群集。

图 [1-6](#page-14-0) 说明了控制的分配,这取决于您是选择在一体化模式下运行存储设备,还是选择在拆分模式 下运行存储设备。

<span id="page-14-0"></span>图 1-6. 拆分模式和一体化模式中的驱动器插槽分配

14 13 12 11 10 9 8 7 6 5 4 3 2 1 0  $\frac{1}{\sqrt{2}}$  $\frac{1}{\frac{1}{1+\epsilon}}$  $\frac{1}{1}$  $\frac{0}{+}$  $\begin{picture}(120,10) \put(0,0){\line(1,0){155}} \put(15,0){\line(1,0){155}} \put(15,0){\line(1,0){155}} \put(15,0){\line(1,0){155}} \put(15,0){\line(1,0){155}} \put(15,0){\line(1,0){155}} \put(15,0){\line(1,0){155}} \put(15,0){\line(1,0){155}} \put(15,0){\line(1,0){155}} \put(15,0){\line(1,0){155}} \put(15,0){\line(1,0){155}}$ e<sup>d</sup>  $\begin{picture}(120,15) \put(0,0){\line(1,0){155}} \put(15,0){\line(1,0){155}} \put(15,0){\line(1,0){155}} \put(15,0){\line(1,0){155}} \put(15,0){\line(1,0){155}} \put(15,0){\line(1,0){155}} \put(15,0){\line(1,0){155}} \put(15,0){\line(1,0){155}} \put(15,0){\line(1,0){155}} \put(15,0){\line(1,0){155}} \put(15,0){\line(1,0){155}}$  $\frac{0}{+}$  $223$ 83 (S) (S)

拆分模式中的 EMM 控制

一体化模式中的 EMM 控制

5 4 3 2 1 0

14 13 12 11 10 9 8 7 6

 $8 \frac{2}{1}$  $\frac{1}{\frac{1}{2}}$  $\frac{1}{2}$  $|\vec{r}|$  $\mathbf{R}$  $\frac{0}{4}$ o o  $\overline{0}$  $\begin{smallmatrix} 0 & 0 \\ 0 & 0 \end{smallmatrix}$ 

<span id="page-15-3"></span><span id="page-15-2"></span>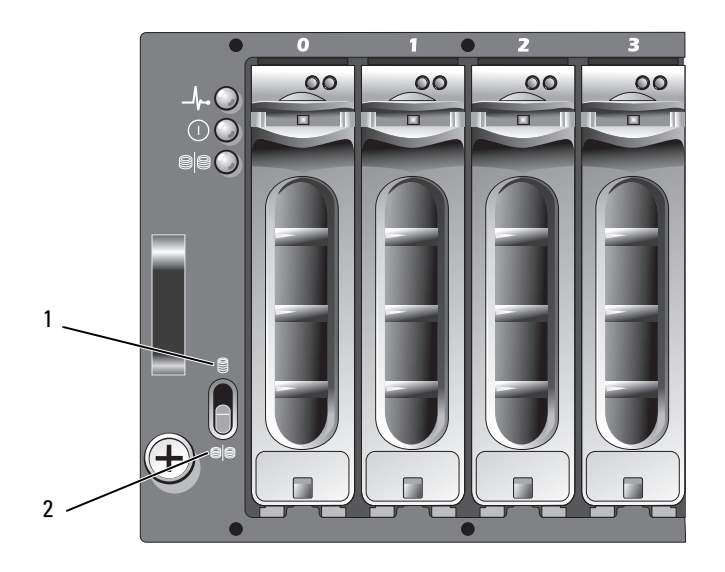

1 一体化模式交换器设置 2 拆分模式交换器设置

注:要更改存储设备模式,必须在接通存储设备电源之前更改存储设备模式交换器的位置。在存储设备 通电期间更改交换器的位置并不会影响存储设备的运行,除非重新引导存储设备。

有关主和次 EMM 功能的完整说明,请参阅 "[操作您的存储设备"](#page-18-3)。

#### <span id="page-15-0"></span>安装两个 EMM 时的存储设备故障时转移

如果安装了两个 EMM, 将提供某种程度的故障时转移。如果发生 EMM 故障, 系统会将存储设备 要素的控制和监测从一个 EMM 转移到另一个 EMM。只要某个 EMM 与其同级固件间的通信丢 失,就会发生故障时转移。

如果发生同级 EMM 故障,未发生故障的 EMM 将激活故障 EMM 的琥珀色状态 LED 并使其处于 重设状态。然后未发生故障的 EMM 将承担存储设备管理的职责,包括对声音警报、存储设备 LED、电源设备和风扇的监测和控制。

故障时转移不包括向由故障 EMM 控制的驱动器提供连接。更换故障 EMM 后,存储设备管理功能 不会自动返回给更换的 EMM,除非发生触发另一个故障时转移事件的其它故障。

#### <span id="page-15-4"></span><span id="page-15-1"></span>EMM 导热关闭

如果达到内部临界温度,将通过由 EMM 固件发出的导热关闭命令或由 Server Administrator 发出的 命令自动关闭存储设备。

## <span id="page-16-4"></span><span id="page-16-0"></span>电源设备和冷却风扇部件

您的存储设备支持两个集成的热插拔电源设备 / 冷却风扇模块。每个模块包含两个独立的冷却风扇。 两个模块必须都安装以确保正常冷却。存储设备要求至少运行三个冷却风扇以避免出现过热情况。

#### 警告:电源设备 / 冷却风扇模块可以从处于通电状态的存储设备中卸下;但是,如果存储设备过热则会 关闭电源。

可以在不关闭存储设备电源的情况下装回电源设备 / 冷却风扇模块。有关卸下和装回模块的信息, 请参阅 ["卸下和安装电源设备](#page-34-4) / 冷却风扇模块"。

图 [1-8](#page-16-1) 显示了电源设备 / 冷却风扇模块 LED [部件和指示灯。](#page-16-1)表 1-5 列出了 LED [指示灯说明。](#page-16-2)

#### <span id="page-16-1"></span>图 1-8. 电源设备 / 冷却风扇模块 LED 部件和指示灯

<span id="page-16-3"></span>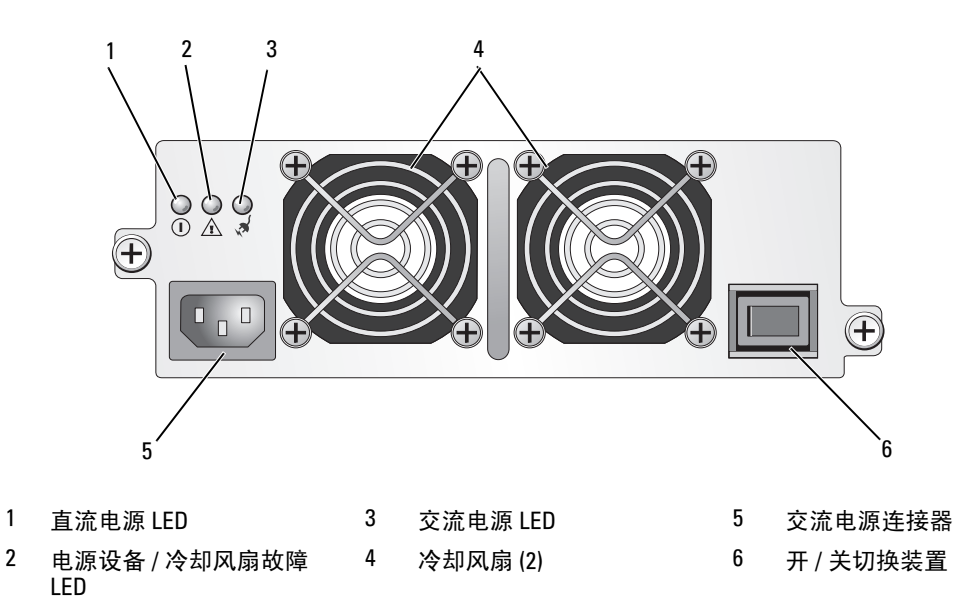

<span id="page-16-2"></span>表 1-5. 电源设备 / 冷却风扇模块 LED 指示灯

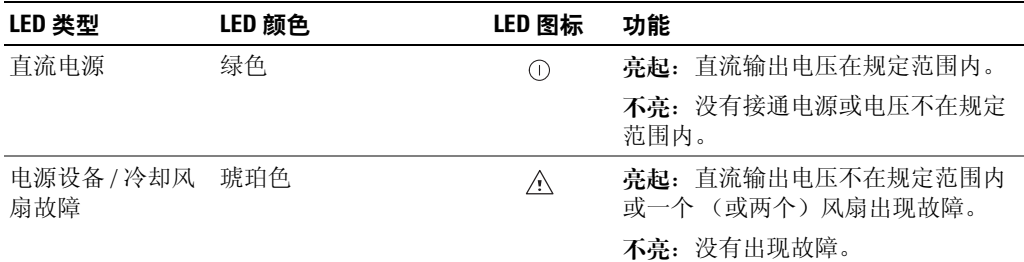

#### 表 1-5. 电源设备 / 冷却风扇模块 LED 指示灯 (续)

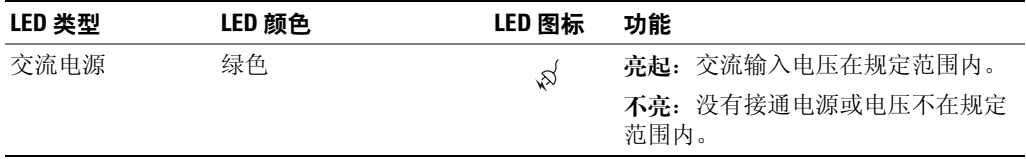

## <span id="page-17-3"></span><span id="page-17-2"></span><span id="page-17-0"></span>存储设备警报

如果发生表 [1-6](#page-17-1) 中所列的任何一种故障状态,将激活声音警报。如果发生严重事件,声音警报将持 续鸣响。如果发生非严重事件,警报将每 10 秒钟响一次。

 $\mathbb{Z}$  注: 默认情况下,声音警报处于禁用状态。要启用警报,必须更改 Server Administrator 中的默认设置。 有关详情,请参阅 Server Administrator 存储管理服务的说明文件。

#### <span id="page-17-1"></span>表 1-6. 严重事件和非严重事件

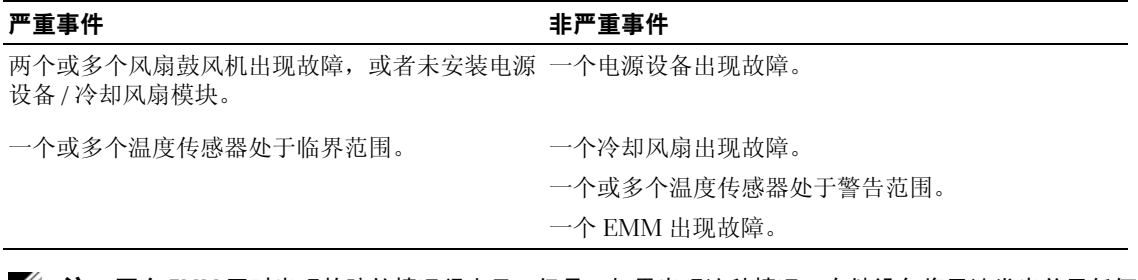

 $\mathbb{Z}$  注: 两个 EMM 同时出现故障的情况很少见。但是, 如果出现这种情况, 存储设备将无法发出关于任何 存储设备组件的严重事件警报或非严重事件警报。

## <span id="page-18-3"></span><span id="page-18-0"></span>操作您的存储设备

本节介绍将存储设备以一体化模式或拆分模式连接至主机系统的步骤。

## <span id="page-18-1"></span>开始之前

连接存储设备之前,确保准备好以下物品:

- 存储设备附带的组件,包括:
	- 电源线
	- SAS 互连电缆
	- 说明文件 CD
	- 滑轨套件
- 所有相关说明文件,包括:
	- 《使用入门指南》
	- 《机架安装指南》或 《机架安装说明》
	- 《产品信息指南》(提供了重要的安全信息、管制信息和保修信息)
	- Installation and Server Management CD (4.5.1 版或更高版本)
	- Server Administrator 说明文件
	- 自述文件

## <span id="page-18-5"></span><span id="page-18-2"></span>以一体化模式或拆分模式布线存储设备

将存储设备布线至主机控制器的方式取决于您选择的配置:一体化模式或拆分模式。

- <span id="page-18-4"></span>• 一体化配置是指存储设备连接至一台主机 (例如带有控制器卡的服务器)。一体化模式中, 存储设备 (最多三个)可以通过菊花链形式连接至宿主服务器控制器卡中的单个端口, 您的 存储设备可以是其中一个。有关一体化模式配置的布线图,请参见图 [2-1](#page-20-1)。
- 拆分模式配置是指将存储设备连接至两个主机控制器或一个主机控制器上的两个端口。此种 配置中,驱动器被拆分成两个组,其中八个驱动器由一个主机控制器控制,剩余七个驱动器 由另一个主机控制器控制。有关拆分模式配置的布线图,请参见图 [2-1](#page-20-1)。
- △ 注: 拆分模式不支持以菊花链式连接的存储设备。
- 注: 在基于 MD1000 主机的 RAID 解决方案中不支持群集。

配置模式的选择通过存储设备前面板上的存储设备模式交换器完成 (请参见图 [1-7](#page-15-3))。

<span id="page-19-1"></span>注:必须在接通存储设备电源之前将存储设备模式交换器设定为要使用的模式。接通存储设备电源之后 更改配置选择对存储设备操作不起作用,除非重新引导存储设备。

## <span id="page-19-0"></span>连接存储设备

- 1 请确认已安装最新版的 Server Administrator。有关安装说明和支持的操作系统,请参阅 Server Administrator 说明文件。
- 2 关闭主机系统和所有连接设备的电源。
- 3 将外部 SAS 电缆的一端连接至存储设备上的 EMM SAS 连接器 (请参见图 [1-5](#page-12-2) 和图 [2-1](#page-20-1)),另一端 连接至主机系统上的 RAID 控制器。 (请参阅 RAID 控制器说明文件以确保正确安装控制器。)
	- 如果要将存储设备配置为一体化模式,请将外部 SAS 电缆从主机控制器连接至菊花链中第一 个存储设备的 EMM 模块上的 "In"端口 (请参见图 [2-1](#page-20-1))。将菊花链中的下一个存储设备 连接至第一个上链存储设备的 "Out"端口。链中最后一个存储设备的 "Out" EMM 端口 没有电缆连接。
	- 如果要将存储设备配置为拆分模式,请将第一个主机控制器的外部 SAS 电缆连接至主 EMM 模块上的 "In"端口,将第二个主机控制器或端口的 SAS 电缆连接至次 EMM 上的 "In"端 口 (请参见图 [2-1](#page-20-1))。此种配置中,连接至主 EMM "In"端口的服务器将控制八个驱动器 (插槽 7 至 14);连接至次 EMM "In"端口的服务器或控制器端口将控制七个驱动器 (插 槽 0 至 6)。
	- 注: 拆分模式中, 可以通过布线存储设备使其以双主机或单主机配置运行。请参阅图 [2-1](#page-20-1)。在单主 机配置中,可以通过布线将两个 EMM 连接至同一主机控制器,或分别连接至单独的主机控制器。

<span id="page-20-1"></span>一体化模式 いっちょう しょうしゃ あいじょう 折分模式

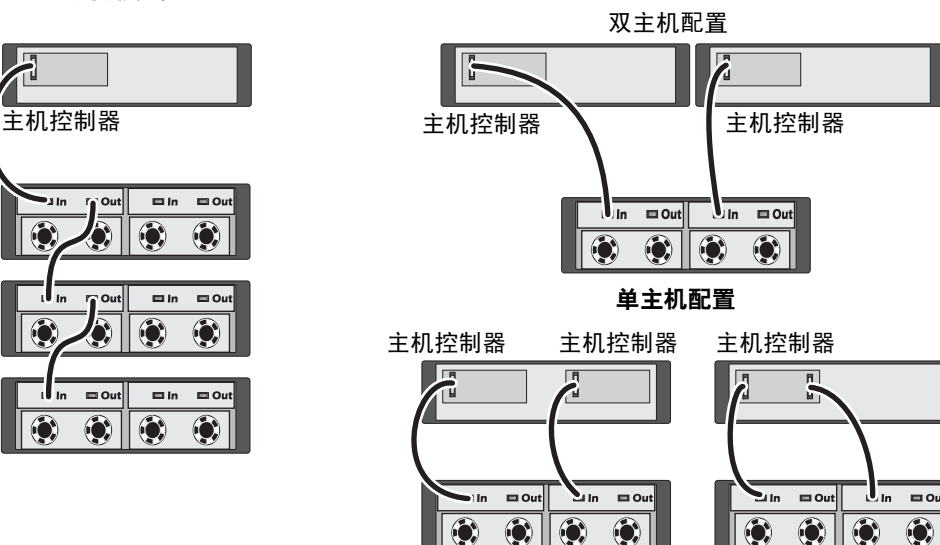

4 使用存储设备模式交换器选择您的运行模式,一体化模式或拆分模式 (有关交换器的位置,请参 见图 [1-7](#page-15-3))。

 $\odot$ 

Ô.

- 5 将电源连接至电源设备。
- $\qquad \qquad \Box$  注意:为保护存储设备,避免出现电源问题,请将交流电源电缆连接至受保护的电源设备,例如 UPS、 线路调节器或电涌保护器。如果可能,将两个电源设备连接至不同的电路。
- 6 打开所有电源设备 / 冷却风扇模块上的开 / 关切换装置 (请参见图 [1-8](#page-16-3))。
- 7 打开主机系统电源。
- 8 检查存储设备正面和背面的 LED 指示灯。如果有任何琥珀色故障指示灯亮起,请参阅 "[排除存](#page-40-4) [储设备故障"](#page-40-4)。

#### <span id="page-20-0"></span>使用存储设备扩充 Dell PowerVault MD3000 存储设备

您也可以将存储设备连接到 MD3000 存储设备的后面来扩充 MD3000 容量。 MD3000 支持最多添加 两台 MD1000 扩充存储设备。此扩充将 MD3000 的最大物理磁盘池增加为 45 3.5" SAS 物理磁盘。 根据以下小节的介绍,可以使用一个新的 MD1000 (2007 年 4 月及以后附带)来扩充 MD3000 存 储设备,也可以使用先前已在直接连接解决方案中使用 PERC 5/E 系统配置的 MD1000 扩充存储设 备来进行扩充。

 $\odot$  $\odot$ 

#### 最低要求

您可以从 support.dell.com 获得这些组件。

- MD1000 固件版本 A03 (MD3000 存储设备不支持 MD1000 扩充存储设备与 A00 固件的连接。)
- SAS 5/E 固件版本 A03 (00.10.49.00.06.12.02.00)。
- MD3000 Resource CD 版本 A01 (包含 SAS 5/E 驱动程序、多通路驱动程序和 Modular Disk Storage Manager)
- MD3000 SAS RAID 控制器固件版本 A01 (06.17.77.60)

#### 使用新的 MD1000 存储设备扩充现有的 MD3000 存储设备

执行以下步骤以将新的 MD1000 扩充存储设备连接至现有的 MD3000 存储设备。

● 注意: 模式选择器开关必须位于 MD1000 存储设备的 "已连接"模式位置, 才能与 MD3000 存储设备一起 运行。

- 1 在 MD3000 存储设备上,将控制器软件升级到 A01 或更高版本。
- 2 在宿主服务器和 MD3000 存储设备上,请按照以下步骤来升级组件:
	- a 升级 SAS 5/E 适配器驱动程序和固件。对于 Windows 主机,请使用更新软件包。对于 Linux 主机,请使用 DKMS 软件包。
	- b 升级每台宿主服务器上的 Modular Disk Storage Manager。 (可以从 support.dell.com 获得最 新版本。)有关详情,请参阅《PowerVault MD3000 安装指南》。
	- c 升级每台宿主服务器上的多通路驱动程序。多通路驱动程序与 Modular Disk (MD) Storage Manager 安装软件包捆绑在一起。

在 Windows 主机上,当在 "Full"(完全)或 "Host"(主机)模式下安装 MD Storage Manager 时,将自动安装驱动程序。在 Linux 主机上,必须手动安装多通路驱动程序。

 $\bullet$  注意: 如果系统提示, 请在升级过程中重新引导宿主服务器。

- 3 所有组件升级后,请关闭主机,然后关闭 MD3000 存储设备。
- 4 按照 Dell PowerVault 兼容性值表 (可从 support.dell.com 中获得)给出的步骤, 将 MD1000 扩充 存储设备连接至 MD3000 存储设备。
- 5 按以下顺序接通系统电源:
	- a 打开 MD1000 扩充存储设备的电源。等待存储设备状态 LED 呈蓝色亮起。
	- b 打开 MD3000 存储设备,等待状态 LED 指明该装置已准备就绪:
		- 如果状态 LED 呈琥珀色稳定亮起,则表明 MD3000 仍在联机过程中。
		- 如果状态 LED 呈琥珀色闪烁,则表明存在错误,可以使用 MD Storage Manager 查看该 错误。
		- 如果状态 LED 呈蓝色稳定亮起,则表明 MD3000 存储设备已准备就绪。

c MD3000 存储设备处于联机状态并准备就绪后,请打开所有连接的主机。

■ 注意: 如果 MD1000 或 MD3000 状态 LED 呈琥珀色闪烁或呈琥珀色稳定亮起, 请执行 Modular Disk Storage Manager 中的故障排除步骤。

#### 使用先前配置的 MD1000 存储设备扩充新的 MD3000 存储设备

如果 MD1000 扩充存储设备当前已直接连接至 Dell PERC 5/E 系统并在该系统上进行了配置,请使 用此步骤。不能将在 PERC 5 SAS 控制器上创建的虚拟磁盘中的数据直接转移到 MD3000 存储设备 或连接至 MD3000 存储设备的 MD1000 存储设备。

 $\bigodot$  注意: 如果将先前连接至 PERC 5 SAS 控制器的 MD1000 存储设备用作 MD3000 存储设备的扩充存储设备, 则将重新初始化 MD1000 存储设备的物理磁盘并且将丢失数据。在试图扩充之前,必须备份所有的 MD1000 存储设备数据。

1 当 MD1000 扩充存储设备仍连接至 PERC 5/E 控制器时,请将 EMM 固件升级到 A03 版或更高 版本。

 $\bigodot$  注意: 当 MD1000 存储设备连接至 MD3000 存储设备时, 不能将 MD1000 扩充存储设备上的固件从 A00 升 级到 A03。 MD3000 存储设备不会将 MD1000 存储设备识别为受支持的设备。

- 2 关闭通过 PERC 5/E 连接至 MD1000 扩充存储设备的主机。
- 3 关闭 MD1000 扩充存储设备, 然后断开 PERC 5/E 和 MD1000 存储设备之间的所有电缆连接。
- 4 按以下顺序升级主机和 MD3000 存储设备上的组件:
	- a 升级 SAS 5/E 适配器驱动程序和固件。对于 Windows 主机,请使用更新软件包。对于 Linux 主机,请使用 DKMS 软件包。
	- b 升级每台主机上的 MD Storage Manager(可从 support.dell.com 获得最新版本)。有关详情, 请参阅 《PowerVault MD3000 安装指南》。
	- c 升级每台主机上的多通路驱动程序 (可从 support.dell.com 获得最新版本)。多通路驱动程 序与 MD Storage Management 捆绑安装。

在 Windows 主机上,当在 "Full"(完全)或 "Host"(主机)模式下安装 MD Storage Manager 时,将自动安装驱动程序。在 Linux 主机上, 必须手动安装多通路驱动程序。

- 5 停止所有的 I/O 活动, 然后关闭连接至 MD3000 存储设备的主机。
- 6 关闭 MD3000 存储设备。
- 7 如 Dell PowerVault 兼容性值表 (可从 support.dell.com 中获得)中所示, 将 MD1000 扩充存储设 备连接至 MD3000 存储设备。
- 8 按以下顺序接通系统电源:
	- a 打开 MD1000 扩充存储设备。等待存储设备状态 LED 呈蓝色亮起。
	- b 打开 MD3000 存储设备,等待状态 LED 指明该装置已准备就绪:
		- 如果状态 LED 呈琥珀色稳定亮起,则表明 MD3000 仍在联机过程中。
		- 如果状态 LED 呈琥珀色闪烁,则表明存在错误,可以使用 MD Storage Manager 查看该错误。
		- 如果状态 LED 呈蓝色稳定亮起,则表明 MD3000 存储设备已准备就绪。

<span id="page-23-3"></span>c MD3000 存储设备处于联机状态并准备就绪后,请打开所有连接的主机。

注意:如果 MD1000 或 MD3000 状态 LED 呈琥珀色闪烁或呈琥珀色稳定亮起,请执行 Modular Disk Storage Manager 中的故障排除步骤。

## <span id="page-23-0"></span>更改存储设备的运行模式

如果在初始配置之后决定更改存储设备的运行模式 (例如从拆分模式更改为一体化模式或反之), 则有必要遵守一些基本的步骤,以防止系统出现可预防的问题。

要更改为与先前配置不同的模式,请:

- 1 备份存储设备中包含的所有数据并将其存储在安全的位置。
- 2 从一体化模式更改为拆分模式时,删除插槽范围为 0 至 6 和 7 至 14 的所有虚拟磁盘配置。有关详 情,请参阅 Server Administrator 说明文件。
- $\mathscr{L}$  注:从拆分模式更改为一体化模式时,如果在重新接通存储设备电源之前没有删除配置,则某些虚拟磁 盘可能会显示为异常磁盘。必须通过 Server Administrator 或 PERC 5/E Ctrl-R BIOS 公用程序将这些磁盘导 入,然后才能使用。

44 注: 从一体化模式更改为拆分模式时, 请记住拆分模式不支持菊花链式连接的存储设备。

- 3 关闭服务器电源。
- 4 通过关闭两个电源设备 / 冷却风扇模块的电源关闭存储设备电源。
- 5 更改存储设备模式交换器的位置 (请参见图 [1-7](#page-15-3))。
- 6 根据需要重新排列存储设备中的磁盘。
- 7 通过打开两个电源设备 / 冷却风扇模块接通存储设备电源。
- 8 接通服务器电源。
- <span id="page-23-4"></span><span id="page-23-2"></span>9 如果有必要,请重新创建存储设备内的所有虚拟磁盘。

## <span id="page-23-1"></span>管理存储设备

可以使用 PERC 5/E Ctrl-R BIOS 固件或 Server Administrator 来配置存储设备内的磁盘存储。为了对存 储设备进行最佳管理并获得最佳的易维修性, Dell 建议使用 Server Administrator。

 $\mathcal{L}_1$ : 只有 Server Administrator 4.5.1 版或更高版本才支持联机配置、存储设备状态和活动事件通知。

Dell OpenManage*™* Server Assistant 通过集成的图形视图和命令行界面提供了一套完整的服务器 / <sup>存</sup> 储设备管理解决方案。无论是服务器内部存储设备还是外部连接的存储设备都可以利用它进行联机 配置和管理。

Server Assistant 可以获取有关物理存储设备、磁盘存储设备、虚拟磁盘 /RAID 阵列及逻辑设备的信 息,并以物理视图和逻辑视图两种方式显示这些信息。您可以通过存储设备控制器图标或文本链接访 问这些视图。通过 Server Assistant 控制台,您可以创建并管理 RAID 存储配置、显示存储信息、自定 义事件报告并查看记录的事件。您也可以使用记录的事件创建包含详细的存储设备 (逻辑的和物理 的)设备状态的警报。通过 Server Assistant 控制台,还可以运行诊断程序并为存储设备下载固件。

有关详情,请参阅 Server Assistant 说明文件。

## <span id="page-24-2"></span><span id="page-24-1"></span><span id="page-24-0"></span>下载固件

您可以使用 support.dell.com 上提供的 Dell 更新软件包为存储设备下载固件更新。

**么 注**: 根据存储设备的情况,固件下载可能要花费数分钟的时间。在此期间,主机可能会丢失与存储设备 的通信。下载完成后,需要重新引导宿主服务器。

如果发生通信丢失问题,请参阅 ["排除通信丢失故障](#page-40-5)"。

# $\mathbf{f}$

## <span id="page-26-0"></span>安装存储设备组件

本节介绍了如何安装以下组件:

- 前挡板 (可选)
- 驱动器和驱动器托盘
- EMM
- 电源设备
- 控制面板
- <span id="page-26-6"></span>• 存储设备中间板

## <span id="page-26-1"></span>建议使用的工具

本节中的过程需要使用以下一种或多种工具:

- 2 号梅花槽螺丝刀
- Torx T10 螺丝刀
- <span id="page-26-5"></span><span id="page-26-3"></span>• 接地腕带, 在《产品信息指南》的安全说明中提供了介绍

## <span id="page-26-2"></span>卸下和装回前挡板

要拆装存储设备中的驱动器,必须卸下可选的存储设备前挡板。如果存储设备没有该挡板,则 跳过此部分。

要卸下挡板,请:

- 1 如果挡板已锁定,请将挡板锁定钥匙插入挡板锁。如果挡板没有锁定,请转至[步骤](#page-26-4) 3。
- 2 将钥匙向左旋转,以打开挡板锁。
- <span id="page-26-4"></span>3 向内推动挡板上的释放卡舌,然后提起挡板,使其与存储设备前部脱离 (请参见图 [3-1](#page-27-2))。

<span id="page-27-2"></span>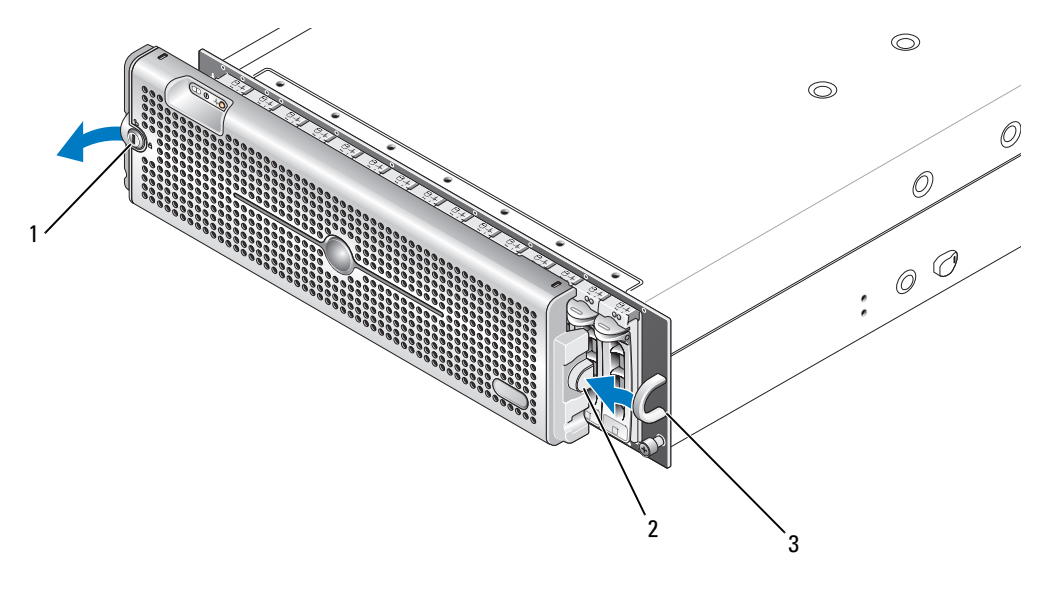

1 档板锁 2 释放卡舌 / 互锁槽口 3 U 型手柄

- 4 要装回挡板, 请将互锁槽口插入存储设备前面板侧面的 U 型手柄。
- 5 将挡板左侧卡入存储设备左侧的 U 型手柄并将其固定到位。
- <span id="page-27-3"></span>6 要锁定挡板,请插入钥匙并向右旋转。

## <span id="page-27-0"></span>卸下和安装驱动器

您的存储设备最多支持 15 个 SAS 或 SATA 3.0 Gbps 驱动器, 每个驱动器装在其各自的驱动器托盘 中。每个驱动器都支持热插拔,允许您不必关闭存储设备电源即可卸下和插入驱动器。

本节介绍如何卸下和安装存储设备中的驱动器。

警告:只有经过培训的维修技术人员才能卸下存储设备护盖并拆装存储设备的任何内部组件。执行任何 步骤之前,请参阅 《产品信息指南》,以获取有关安全预防措施、拆装存储设备内部组件和防止静电损 害的详细信息。

● 注意: 处理和保管驱动器时要格外小心。托盘可以提供一些保护, 但操作时如果用力不当仍可能会损坏 驱动器和托盘连接器。从存储设备中卸下驱动器后,请将它们放在垫子上。绝不要使驱动器跌落。

#### <span id="page-27-4"></span><span id="page-27-1"></span>从存储设备中卸下驱动器

● 注意: 为避免损坏, 必须完全卸下或完全就位存储设备中的驱动器托盘。转动未就位的驱动器托盘旁边 的托盘手柄将会导致未就位的驱动器托盘严重损坏。

 $\blacktriangle$  注意:为避免卸下驱动器时丢失数据,Dell 建议您使用 Server Administrator 来为卸下驱动器作准备。有关 详情,请参阅 Server Administrator 说明文件。

#### 警告:要处理的设备如果带有对静电敏感的组件,则应始终佩戴接地腕带。

- 1 使用 Server Administrator 为卸下驱动器作准备。
- 2 等待直至驱动器托盘上的 LED 指示灯停止闪烁。
- 3 挤压驱动器托盘前端的释放装置 (请参见图 [3-2](#page-28-1))。

#### <span id="page-28-1"></span>图 3-2. 安装和卸下驱动器

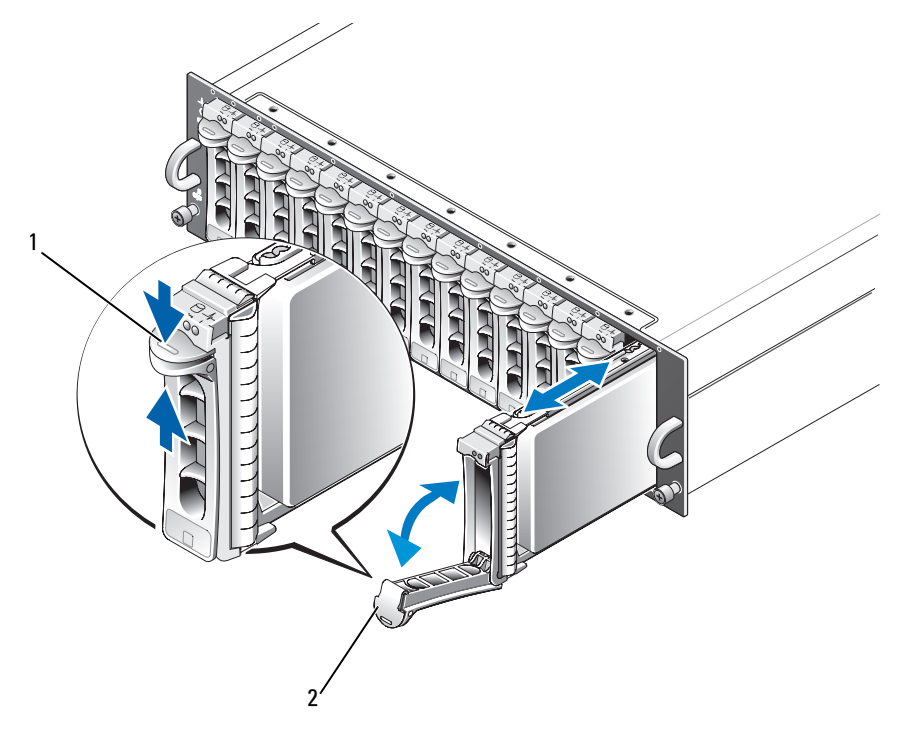

1 托盘释放装置 2 驱动器托盘手柄

- 4 向下转动驱动器托盘手柄将其打开。
- 5 托住驱动器底部,轻轻且稳固地将驱动器托盘从其插槽中拉出。

#### <span id="page-28-2"></span><span id="page-28-0"></span>在存储设备中安装 SAS 驱动器

■ 注意: 为确保适当的通风以便存储设备冷却, 每个插槽都应包含活动驱动器或驱动器挡片。

■ 注意: 要处理的设备如果带有对静电敏感的组件, 则应始终佩戴接地腕带。

要将新驱动器安装到托盘中,请执行以下步骤:

1 如果要更换托盘中的 SAS 驱动器,请拧下将驱动器固定至其托盘的四颗螺钉,然后卸下驱动器 (请参见图 [3-3](#page-29-0))。

- 将备用驱动器放入驱动器托盘,使驱动器的控制器板朝向托盘保护罩方向 (如图 [3-3](#page-29-0) 所示)。
- 从托盘的背部将驱动器滑入托盘,直至其触及托盘前端的停止卡舌。
- 使用之前拧下的四颗螺钉将驱动器固定到托盘上。请勿拧得过紧,以免损坏托盘。

#### <span id="page-29-0"></span>图 3-3. 安装托盘中的驱动器

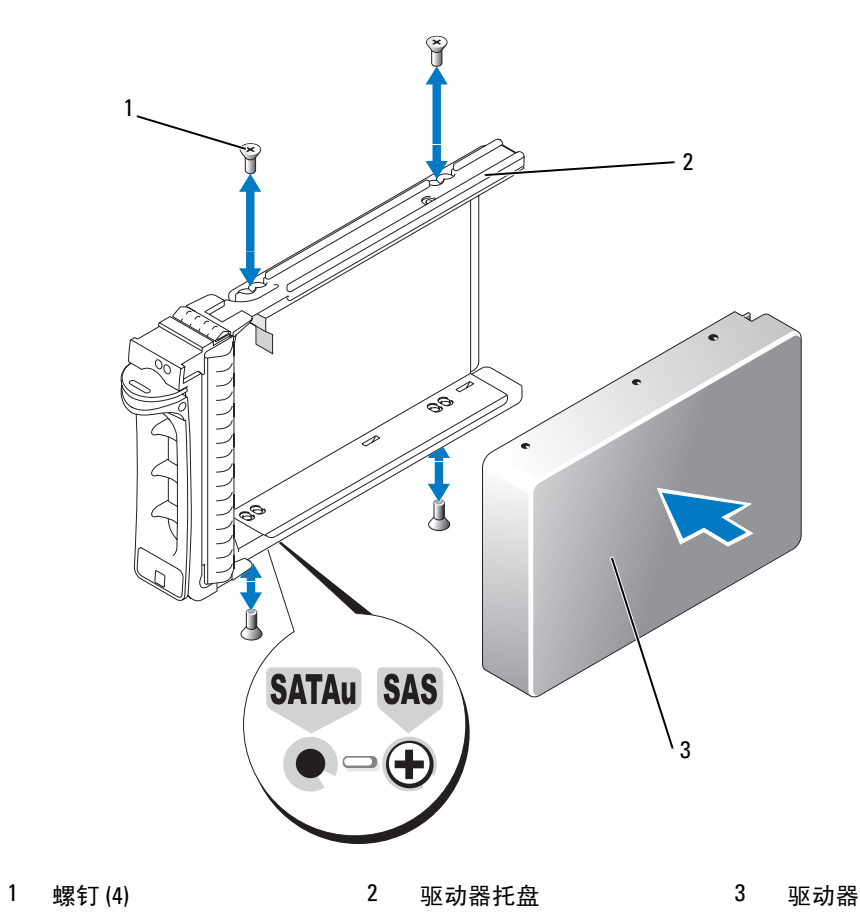

- 使驱动器托盘手柄处于打开状态,小心地将驱动器托盘导入滑轨上的通道与机箱面板上适当驱动 器插槽的对应部件对齐,然后插入驱动器 (请参见图 [3-2](#page-28-1))。
- 将驱动器托盘推入插槽,直至打开的托盘手柄的底部触及机箱面板。

7 将托盘手柄转向关闭位置,同时继续将托盘推入插槽。

如果驱动器已正确插入,状态 LED 指示灯 (有关说明请参见表 [1-3](#page-10-2))将早绿色稳定亮起。如果指 示灯未亮起,请参阅 "排除 SAS 和 SATA [驱动器故障"](#page-45-1)。

驱动器重建后,驱动器托盘 LED 将呈绿色闪烁,每秒钟非等间隔闪烁两次。

△ 注: 存储设备中必须至少安装两个驱动器。

#### <span id="page-30-0"></span>在存储设备中安装 SATA 驱动器

■ 注意: 为确保适当的通风以便存储设备冷却, 每个插槽都应包含活动驱动器或驱动器挡片。

■ 注意: 要处理的设备如果带有对静电敏感的组件, 则应始终佩戴接地腕带。

要将新 SATA 驱动器安装到托盘中,请执行以下步骤:

- 1 如果要更换托盘中的驱动器,请将夹在托盘上的插入器卸下。拧下将驱动器固定到其托盘的四颗 螺钉,并卸下驱动器 (请参见图 [3-4](#page-31-0))。
- 2 将备用驱动器放入驱动器托盘,使驱动器的控制器板朝向托盘保护罩方向 (如图 [3-4](#page-31-0) 所示)。
- 3 将驱动器的安装孔与托盘上标有 SATA 的安装孔对准 (请参见图 [3-4](#page-31-0))。
- 4 使用之前拧下的四颗螺钉将驱动器固定到托盘上。请勿拧得过紧,以免损坏托盘。

#### <span id="page-31-0"></span>图 3-4. 安装托盘中的驱动器

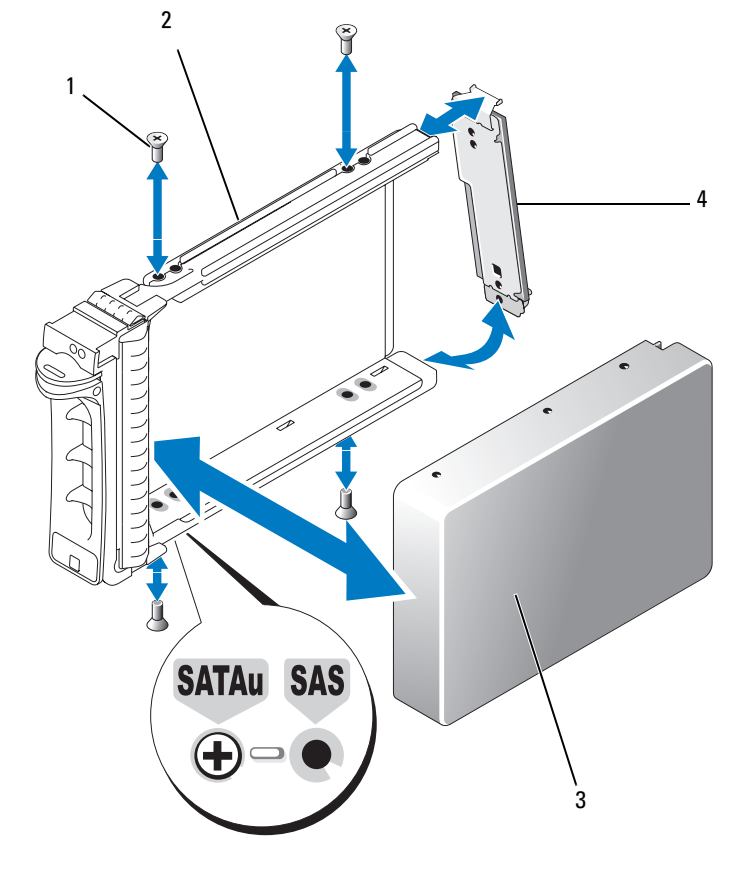

1 螺钉 (4) 3 物理磁盘 2 物理磁盘托盘 4 插入器

- 5 使驱动器托盘手柄处于打开状态,小心地将驱动器托盘导入滑轨上的通道与机箱面板上适当驱动 器插槽的对应部件对齐,然后插入驱动器 (请参见图 [3-2](#page-28-1))。
- 6 将驱动器托盘推入插槽,直至打开的托盘手柄的底部触及机箱面板。
- 7 将托盘手柄转向关闭位置,同时继续将托盘推入插槽。

如果驱动器已正确插入,状态 LED 指示灯 (有关说明请参见表 [1-3](#page-10-2))将呈绿色稳定亮起。如果指 示灯未亮起,请参阅 "排除 SAS 和 SATA [驱动器故障"](#page-45-1)。

驱动器重建后,驱动器托盘 LED 将呈绿色闪烁,每秒钟非等间隔闪烁两次。

△ 注: 存储设备中必须至少安装两个驱动器。

## <span id="page-32-2"></span><span id="page-32-0"></span>卸下和安装 EMM

使用冗余存储设备管理的存储设备包含两个 EMM, 可以配置为一体化模式或拆分模式。使用非冗 余存储设备管理的存储设备包含一个以一体化模式配置的 EMM。

如果存储设备中只安装了一个 EMM, 则闲置的插槽必须带有挡片盖。挡片盖可以确保存储设备具 有正常的冷却通风,以防止过热。有关安装挡片盖的信息,请参阅 "[在闲置托架中安装](#page-34-0) EMM 模块 [护盖"](#page-34-0)。

 $\bigodot$  注意: 卸下和安装 EMM 时不必关闭存储设备电源。但是, 在进行涉及 EMM 的数据通信时如果卸下该 EMM 可能会导致数据丢失,因此不建议这样做。装回或重新插入连接至主机的 EMM 将导致主机丢失与 存储设备的通信,并且必须重新引导宿主服务器。有关详情,请参阅 "排除通信[丢失故障](#page-40-5)"。

注意:为防止损坏存储设备,执行以下步骤时应佩戴接地腕带。有关安全信息,请参阅 《产品信息指 南》。

#### <span id="page-32-3"></span><span id="page-32-1"></span>卸下 EMM

- $\Box$  注意: 如果在连接至宿主服务器时卸下以拆分模式工作的存储设备中的 EMM, 您将失去该 EMM 与驱动 器的连接。
- 1 向上推动模块左侧的释放卡舌 (请参见图 [3-5](#page-33-1))。
- 2 同时,向外拉动释放拉杆。将释放拉杆拉出后,EMM 的一部分将从存储设备中弹出。
- 3 从存储设备中卸下模块,并将其放置在平整、安全的表面上。

 $\mathscr{L}$  注: 为避免损坏 EMM 底部敏感的 EMI 接点,请勿叠放 EMM 或将其放于坚硬的表面。

#### <span id="page-33-1"></span>图 3-5. 卸下和安装 EMM

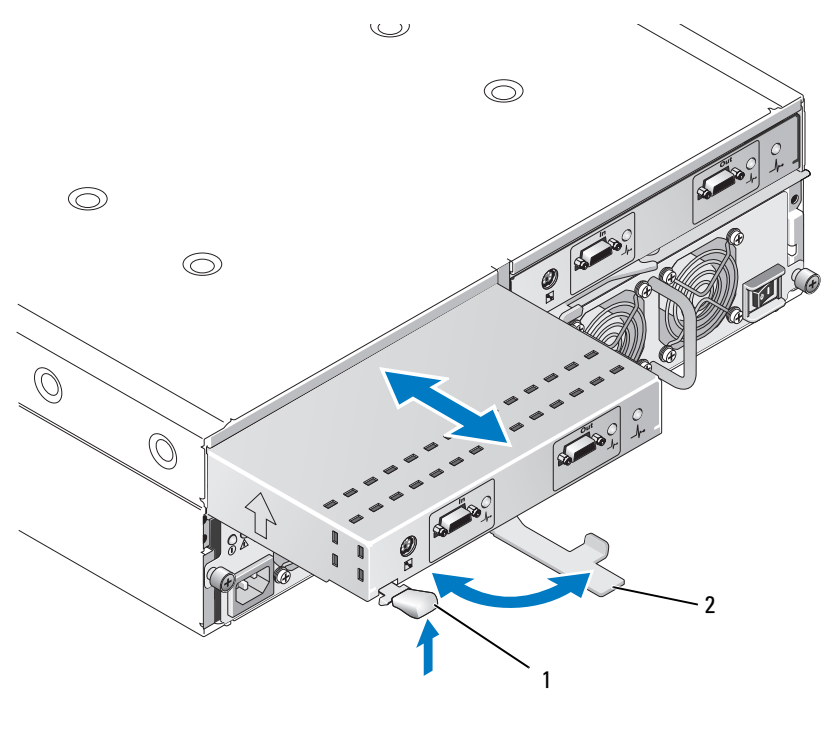

<span id="page-33-2"></span>1 释放卡舌 2 释放拉杆

#### <span id="page-33-0"></span>安装 EMM

- 1 小心地将 EMM 插入闲置的模块插槽。
- 2 将模块推向插槽背部,直至其在背板连接器中稳固就位 (请参见图 [3-5](#page-33-1))。
- 3 推入释放拉杆 (朝存储设备方向),直至模块缩回插槽并固定。
- 4 如果有必要,为 EMM 更新固件。有关固件更新的最新信息,请参阅 Dell 支持 Web 站点 support.dell.com。

 $\mathscr{L}$  注: 如果安装了两个 EMM, 则它们必须以同一固件级别运行。有关更新固件的信息, 请参阅["下](#page-24-1) .\_\_<br>载[固件](#page-24-1)" 。

有关 EMM 连接和布线的信息,请参阅 "[操作您的存储设备"](#page-18-3)。

## <span id="page-34-6"></span><span id="page-34-3"></span><span id="page-34-0"></span>在闲置托架中安装 EMM 模块护盖

如果存储设备配置仅需要一个 EMM, 则闲置的 EMM 托架必须带有模块护盖, 以确保适当的通风。

#### <span id="page-34-1"></span>安装和卸下 EMM 模块护盖

- 1 将模块护盖的边缘与 EMM 托架的边缘对齐 (请参见图 [3-6](#page-34-5))。
- 2 将模块护盖推入托架,直至其卡入到位。
- 3 要卸下模块护盖,请向外拉动护盖两端的薄片卡舌,然后将护盖滑出 EMM 托架。

#### <span id="page-34-5"></span>图 3-6. 卸下和安装 EMM 模块护盖

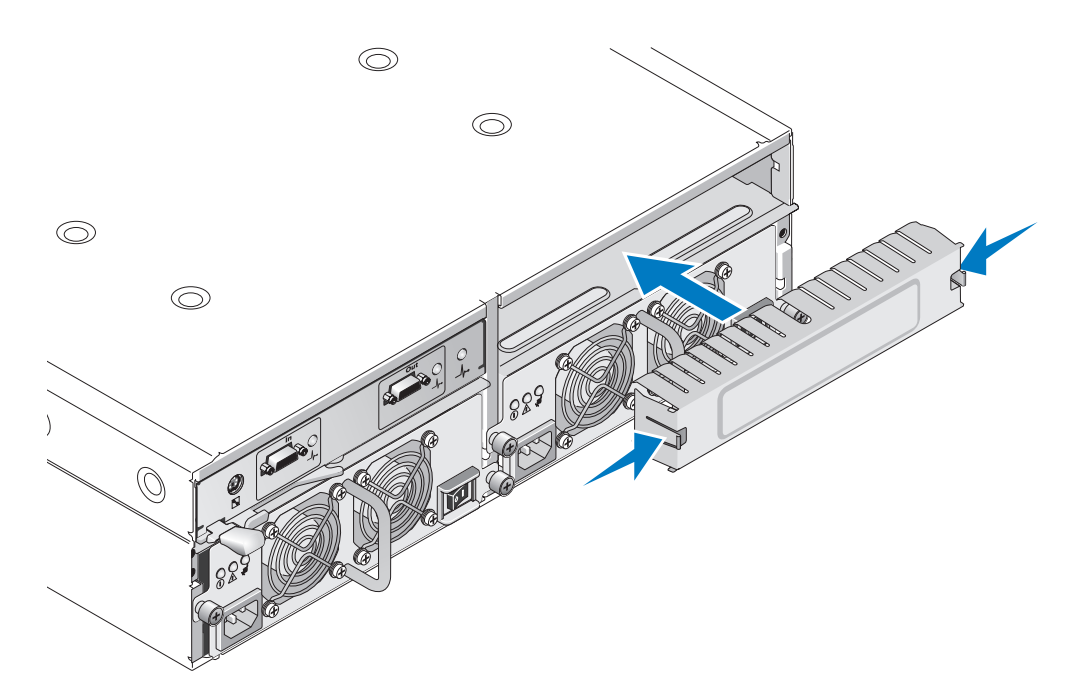

## <span id="page-34-4"></span><span id="page-34-2"></span>卸下和安装电源设备 / 冷却风扇模块

存储设备支持两个独立的模块,每个模块都包含集成的电源设备和两个冷却风扇。虽然存储设备可 以临时仅使用一个工作的电源设备运行,但是必须使用两个冷却模块 (每个冷却模块配有两个风 扇)才能进行正常冷却。四个风扇中必须有三个正常运转,才能避免存储设备过热。

■ 注意:在存储设备通电状态下,最多可以允许存储设备与一个电源设备 / 冷却风扇模块脱离 5 分钟的时 间。如果超出此时间,存储设备可能会自动关闭以防止损坏。

#### <span id="page-35-0"></span>卸下电源设备 / 冷却风扇模块

- 注意: 电源设备 / 冷却风扇模块支持热插拔。如果一个电源设备 / 冷却风扇模块运转正常, 您可以在存 储设备通电时卸下或装回另一个电源设备 / 冷却风扇模块。
- 注:如果卸下了一个完全运转的电源设备 / 冷却风扇模块,则余下模块的风扇速率将显著提高,以提供 足够的冷却。安装上新的电源设备 / 冷却风扇模块后, 该风扇的速率将逐渐降低。
- 1 使用开 / 关切换装置关闭要卸下的电源设备的电源。
- 2 拔下交流电源电缆。
- 3 用梅花槽螺丝刀拧松将电源设备 / 冷却风扇模块固定到托架中的两个固定螺钉 (请参见图 [3-7](#page-35-1))。

#### <span id="page-35-1"></span>图 3-7. 更换电源设备

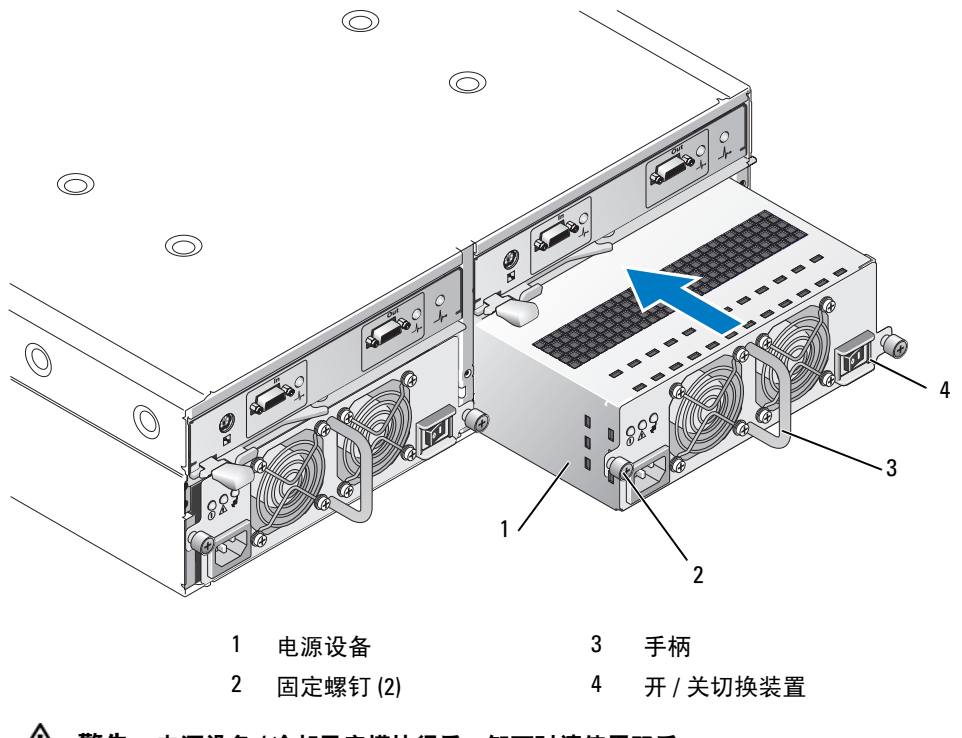

#### △ 警告: 电源设备 / 冷却风扇模块很重。 卸下时请使用双手。

4 抓住电源设备上的手柄,小心地将模块拉出托架 (请参见图 [3-7](#page-35-1))。

注意:提供电源设备手柄是为了便于从托架中拉出模块。请勿使用该手柄提携模块。

#### <span id="page-36-0"></span>安装电源设备 / 冷却风扇模块

- 1 小心地将新电源设备 / 冷却风扇模块的大约三分之二部分滑入闲置托架中。
- 2 始终轻轻地将模块推向托架背部,直至其在背板连接器中稳固就位。 新电源设备的前板与其相邻电源设备的前板持平时表示电源设备已就位。

#### **丝 注:** 如果存储设备已通电, 所有电源设备的 LED (请参见图 [1-8](#page-16-3)) 将保持不亮, 直至将交流电源电 缆连接至电源设备并打开开 / 关切换装置。

- 3 拧紧两个固定螺钉, 将新电源设备 / 冷却风扇模块固定在托架中。
- 4 将交流电源电缆连接至新电源设备和电源插座。
- 5 打开新电源设备上的开 / 关切换装置。

## <span id="page-36-1"></span>卸下和安装控制面板

控制面板为系统前面板上的 LED 指示灯和存储设备模式选择交换器供电。它连接至背板,除非关 闭系统电源,否则不能卸下或装回。

警告:只有经过培训的维修技术人员才能卸下存储设备护盖并拆装存储设备的任何内部组件。执行任何 步骤之前,请参阅 《产品信息指南》,以获取有关安全预防措施、拆装存储设备内部组件和防止静电损 害的详细信息。

#### <span id="page-36-2"></span>卸下控制面板

- 1 关闭主机服务器电源。
- 2 关闭存储设备电源。
- 3 断开存储设备与所有电源电缆的连接。
- 4 拧松存储设备前面板上的两个指旋螺钉,将存储设备从机架中拉出大约六英寸 (请参见图 [3-8](#page-37-1))。
- 5 从存储设备中卸下所有驱动器 (请参阅 "[卸下和安装驱动器](#page-27-0)")。

■ 注: 为避免重新安装驱动器时发生混淆, 请在卸下每个驱动器时用其插槽位置对其进行标记。

#### <span id="page-37-1"></span>图 3-8. 卸下和装回控制面板

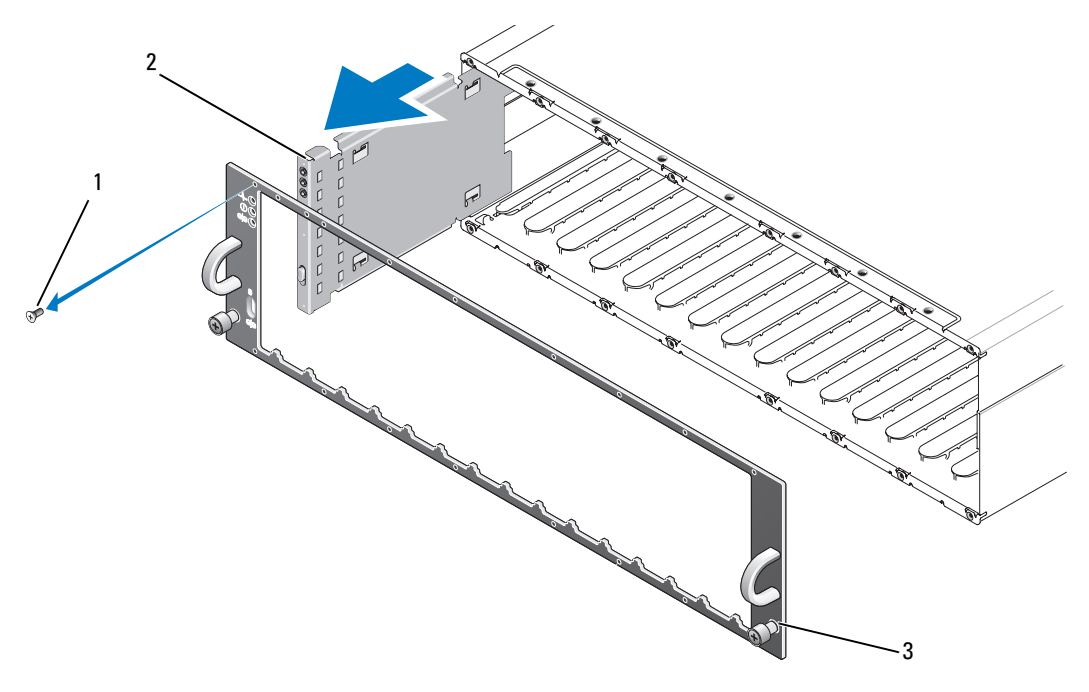

- 1 面板螺钉 (16) 2 控制面板 3 指旋螺钉
- 6 用 Torx T10 螺丝刀拧下存储设备前面板上的全部 16 颗螺钉, 如图 [3-8](#page-37-1) 所示。
- 从存储设备中卸下前面板,并将其放置在平整、安全的表面上。
- 将控制面板部件从其背板上的连接器中径直滑出 (请参见图 [3-8](#page-37-1))。

#### <span id="page-37-0"></span>安装控制面板

- 将控制面板上顶部和底部的卡舌与机箱边缘上的插入槽口对齐 (请参见图 [3-8](#page-37-1))。
- 将控制面板全部滑入插槽,确保其连接器卡入匹配的背板连接器(请参见图 [3-8](#page-37-1))。同时确保控制 面板上的导入卡舌完全插入背板上的固定插槽。
- 装回前面板并重新拧上将其固定到位的 16 颗螺钉。
- 重新安装卸下的所有驱动器 (请参阅 "[卸下和安装驱动器"](#page-27-0))。
- 5 将存储设备一直推入机架,然后稳固拧紧指旋螺钉。
- 将电源电缆重新连接至存储设备,并重新接通其电源。
- 打开主机服务器电源。

## <span id="page-38-3"></span><span id="page-38-2"></span><span id="page-38-0"></span>卸下和安装中间板

 $\sqrt{\!\!\bigwedge\!\!\bigwedge\$ 步骤之前,请参阅 《产品信息指南》,以获取有关安全预防措施、拆装存储设备内部组件和防止静电损 害的详细信息。

存储设备中间板包含驱动器连接器、 EMM 连接器、控制面板连接器和电源设备 / 冷却模块连接 器。

- 1 按照 "[卸下和安装控制面板](#page-36-1)"的说明完成 ["卸下控制面板"](#page-36-2)步骤。
- 2 从存储设备中卸下 EMM。 (请参阅 "[卸下和安装](#page-33-1) EMM"。)
- 3 从存储设备中卸下两个电源设备 / 冷却模块。 (请参阅 ["卸下和安装电源设备](#page-34-2) / 冷却风扇模 [块"](#page-34-2)。)
- <span id="page-38-4"></span>4 拧下将 EMM/ 电源设备固定框架固定到存储设备中的四个梅花槽螺钉 (请参见图 [3-9](#page-38-1))。

#### <span id="page-38-1"></span>图 3-9. 卸下和装回 EMM/ 电源设备固定框架

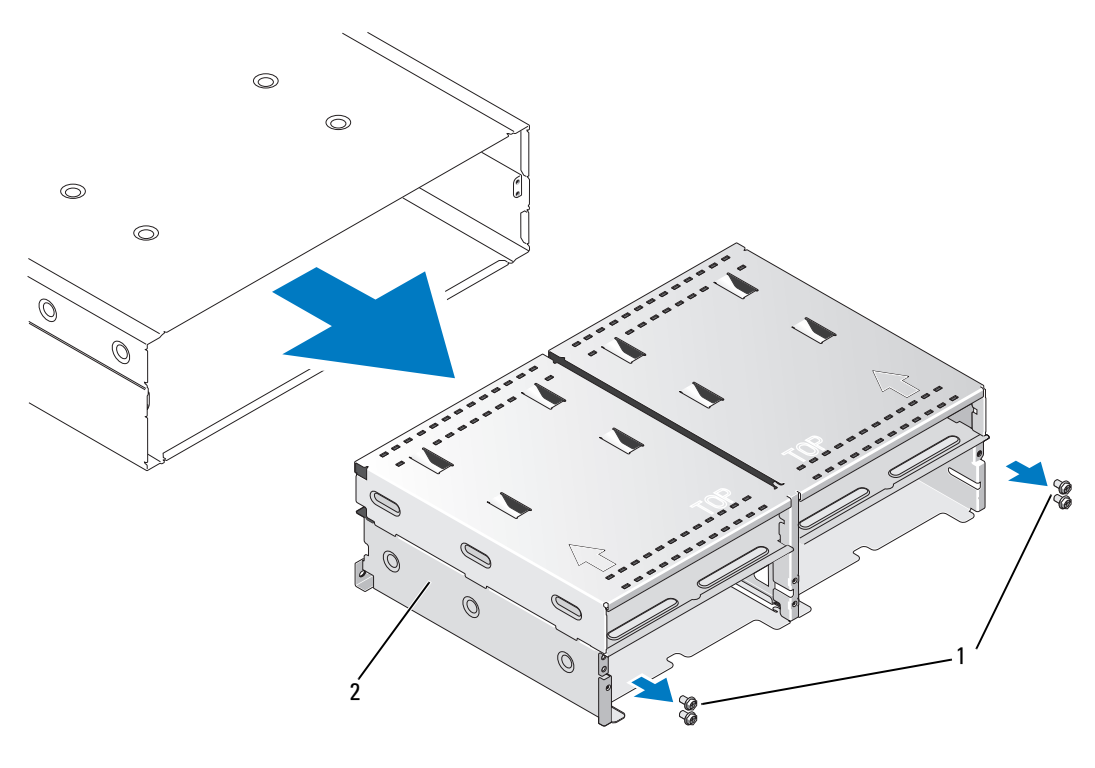

1 梅花槽螺钉 (4) 2 EMM/ 电源设备固定框架

<sup>5</sup> 将 EMM/ 电源设备固定框架滑出存储设备并放置在一边。

- 6 从后面将手伸入存储设备机箱,小心地断开中间板与控制面板的连接,然后将中间板提出存储设 备。 (请参阅图 [3-10](#page-39-0)。)
- 7 要重新安装中间板,请按相反顺序执行以上步骤。

#### <span id="page-39-0"></span>图 3-10. 卸下和安装中间板

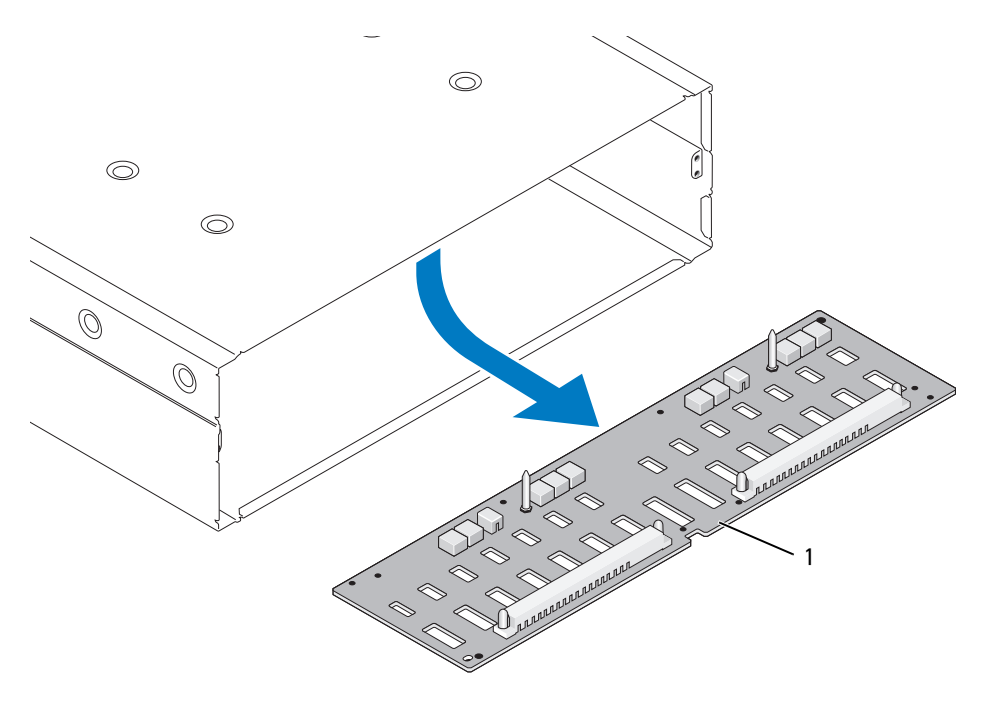

1 中间板

## <span id="page-40-4"></span><span id="page-40-0"></span>排除存储设备故障

## <span id="page-40-7"></span><span id="page-40-1"></span>安全第一 — 为您和您的存储设备着想

要执行本说明文件中的某些步骤,必须拆装存储设备内部组件。拆装存储设备内部组件时,请 勿尝试执行维修操作,除非本指南和说明文件中有所说明。

警告:只有经过培训的维修技术人员才能卸下存储设备护盖并拆装存储设备的任何内部组件。执行 任何步骤之前,请参阅 《产品信息指南》,以获取有关安全预防措施、拆装存储设备内部组件和防 止静电损害的详细信息。

## <span id="page-40-8"></span><span id="page-40-2"></span>启动例行程序

在存储设备启动例行程序期间,请观察和倾听表 [4-1](#page-40-6) 中说明的现象。有关前面板指示灯和背面 板指示灯的说明,请参阅 "[关于系统"](#page-6-2)。

#### <span id="page-40-6"></span>表 4-1. 启动例行程序期间的现象

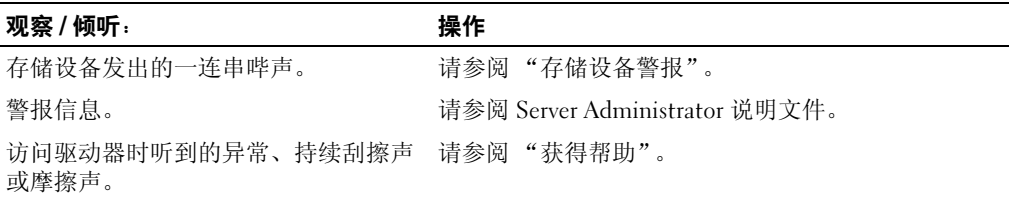

<span id="page-40-5"></span>**么注:**存储设备中必须至少安装两个驱动器。

## <span id="page-40-3"></span>排除通信丢失故障

以下活动可能导致出现通信丢失:

- 服务器联机状态下安装或更换 EMM
- 下载存储设备固件
- 服务器联机状态下,断开存储设备或 EMM 的电缆
- 服务器联机状态下关闭存储设备电源
- $\mathscr{L}$  注: 在拆分模式配置中,这些情况针对直接连接到受影响 EMM 的服务器。在一体化模式配置中, 这些情况针对以菊花链式连接的存储设备发生的通信丢失。

#### 问题

• PERC 5/E 适配器 Ctrl-R 公用程序将报告:

— Physical disks and virtual disks as Offline, Degraded, Failed, or Foreign (物理磁盘和虚拟磁盘处 于脱机、降级、故障或异常状态)

- Server Administrator 存储管理将报告:
	- Lost Communication alert(s) to the Server Administrator Alert Log (在 Server Administrator 警 报日志中记录了通信丢失警报)
	- The enclosure, physical disks, and virtual disks as Offline, Degraded, Failed, or Foreign (存储设 备、物理磁盘和虚拟磁盘处于脱机、降级、故障或异常状态)

■ 注: 如果出现通信丢失, 将记录这些信息, 其中并未指明实际的硬件组件故障。

#### 操作

- 1 关闭服务器电源。
- 2 检查 PERC5/E 适配器和所有已连接的存储设备 (包括以菊花链式连接的存储设备)之间的所有 存储子系统的布线是否均正确连接并固定。
- 3 确保打开所有存储设备的电源。
- 4 打开服务器电源。

PERC 5/E 适配器应自动恢复而无需用户额外参与,并且系统不显示警告 / 错误信息。

#### 问题

- 在 POST 期间显示警告信息:
	- 外来配置
	- Failed Virtual Disks (虚拟磁盘出现故障)

#### 操作

- 外来配置
- 1 进入 Ctrl-R 公用程序
- 2 导入异常配置 (在 "controller" [ 控制器 ] 上单击鼠标右键以弹出带有此选择的下拉式菜单)。
- Failed Virtual Disks (虚拟磁盘出现故障)

#### $\mathscr{L}$  注: 如果一个或多个虚拟磁盘涉及两个或多个存储设备, 或者处于拆分模式的存储设备由一个服务 器共享,则会显示此警告信息。

- 1 在 POST 期间,按 <Ctrl><R> 组合键进入 Ctrl-R 公用程序。
- <span id="page-41-0"></span>2 找到标记为 Failed (故障) 的虚拟磁盘, 并记录 "Properties"(属性) 屏幕的所有设置, 其中包 括 RAID 级别、物理磁盘成员、物理磁盘顺序 (序列)、虚拟磁盘大小和磁条 (元素)大小。
- 3 删除出现故障的虚拟磁盘。
- 4 清除剩余的异常配置。

#### 42 | 排除存储设备故障

5 使用磁盘驱动器的原始设置[和步骤](#page-41-0) 2 中记录的相同参数,重新创建原始虚拟磁盘。此操作将重新 建立配置信息。

#### <span id="page-42-3"></span>■注: 不要初始化新的虚拟磁盘。

6 退出 Ctrl-R 公用程序并引导至操作系统。

有关 Ctrl-R 公用程序的详细信息,请参阅 《Dell PERC5/E 适配器用户指南》。

## <span id="page-42-0"></span>排除外部连接故障

问题的原因很可能是电缆松动或连接不正确以及插针弯曲。确保所有外部电缆都稳固地连接至系统上 的外部连接器并且所有连接器都没有损坏。有关存储设备上的背面板连接器,请参阅 "[背面板指示灯](#page-10-3) [和部件"](#page-10-3)。

## <span id="page-42-2"></span><span id="page-42-1"></span>排除受潮存储设备的故障

问题

- 液体洒落在存储设备上。
- 湿度过大。

#### 操作

#### 警告:只有经过培训的维修技术人员才能卸下存储设备护盖并拆装存储设备的任何内部组件。执行任何 步骤之前,请参阅 《产品信息指南》,以获取有关安全预防措施、拆装存储设备内部组件和防止静电损 害的详细信息。

- 1 关闭存储设备电源并断开所有电源连接。
- 2 从存储设备中卸下所有驱动器。请参阅 ["卸下和安装驱动器](#page-27-3)"。
- 3 从存储设备中卸下 EMM。请参阅 ["卸下和安装](#page-32-2) EMM"。
- 4 从存储设备中卸下电源设备 / 冷却风扇模块。请参阅 ["卸下和安装电源设备](#page-34-4) / 冷却风扇模块"。
- 5 卸下存储设备中间板。请参阅 "[卸下和安装中间板](#page-38-2)"。
- 6 使存储设备彻底干燥至少 24 小时。
- 7 重新安装前面步骤中卸下的所有组件。
- 8 将存储设备重新连接至电源插座,然后打开存储设备电源。 如果存储设备未正常启动,请参阅 ["获得帮助"](#page-48-3)。

## <span id="page-43-4"></span><span id="page-43-0"></span>排除受损存储设备的故障

问题

• 存储设备跌落或损坏。

操作

警告:只有经过培训的维修技术人员才能卸下存储设备护盖并拆装存储设备的任何内部组件。执行任何 步骤之前,请参阅 《产品信息指南》,以获取有关安全预防措施、拆装存储设备内部组件和防止静电损 害的详细信息。

- 1 确保已正确安装以下组件:
	- 所有驱动器 (位于各自托盘中并连接至存储设备中间板)
	- 电源设备 / 冷却风扇模块
	- EMM
	- 存储设备中间板
- 2 确保所有电缆均已正确连接并且连接器中没有弯曲的插针。
- <span id="page-43-3"></span>3 运行 Server Administrator 中可用的所有诊断程序。 如果检测程序运行失败,请参阅 ["获得帮助"](#page-48-3)。

## <span id="page-43-1"></span>排除电源设备故障

问题

- 存储设备状态指示灯指示设备存在问题。
- 电源设备故障指示灯亮起。

操作

警告:只有经过培训的维修技术人员才能卸下存储设备护盖并拆装存储设备的任何内部组件。执行任何 步骤之前,请参阅 《产品信息指南》,以获取有关安全预防措施、拆装存储设备内部组件和防止静电损 害的详细信息。

- 注意:建议在关闭存储设备电源之前先关闭服务器电源,以避免通信丢失。
- 1 检查存储设备中是否至少有两个驱动器。必须至少安装两个驱动器。如果没有,则至少安装两个 驱动器。如果问题仍然存在,请转[至步骤](#page-43-2) 2。
- <span id="page-43-2"></span>2 找到出现故障的电源设备并确定 LED 的状态。

如果交流电源 LED 不亮,请排除电源线和电源设备供电电源的故障。

- 使用能正常工作的电源 (电源插座)。
- 使用能正常工作的电源线。

如果直流电源 LED 不亮,请检查电源开关是否已打开。如果已打开电源开关,请继续执行步 骤 3。

如果电源设备故障指示灯亮起,请继续执行步骤 3。

- ● 计意:电源设备 / 冷却风扇模块支持热插拔。存储设备可以靠一个工作的电源设备运行;但是,两个模 块都必须安装,以确保正常冷却。如果一个电源设备 / 冷却风扇模块工作正常,则可以将另一个模块从 存储设备中卸下,但时间不能超过 5 分钟。 5 分钟之后,存储设备将会过热并可能导致自动导热关闭。
- 3 卸下电源设备然后重新安装,从而确保其已正确安装。请参阅 ["卸下和安装电源设备](#page-34-4) / 冷却风扇 [模块"](#page-34-4)。

<span id="page-44-3"></span>■ 注: 安装完电源设备后, 请等待几秒钟, 以便存储设备识别电源设备并确定其是否可以正常工作。 4 如果问题仍然存在,请参阅 "[获得帮助"](#page-48-3)。

## <span id="page-44-0"></span>排除存储设备冷却故障

#### 问题

• 系统管理软件发出与风扇有关的错误信息。

#### 操作

确保不存在以下情况:

- 环境温度太高。
- 外部通风受阻。
- <span id="page-44-2"></span>• 电源设备 / 冷却风扇模块出现故障。请参阅 "排[除风扇故障"](#page-44-1)。

#### <span id="page-44-1"></span>排除风扇故障

#### 问题

- 存储设备状态指示灯呈琥珀色。
- 系统管理软件发出与风扇有关的错误信息。
- 风扇状态指示灯表明风扇出现故障。

#### 操作

- 警告:只有经过培训的维修技术人员才能卸下存储设备护盖并拆装存储设备的任何内部组件。执行任何 步骤之前,请参阅 《产品信息指南》,以获取有关安全预防措施、拆装存储设备内部组件和防止静电损 害的详细信息。
	- 1 如果 Server Administrator 中有相应的诊断检测程序,则运行该程序。
	- 2 找到故障风扇。
	- 3 确保出现故障的电源设备 / 冷却风扇模块已正确连接至存储设备中间板。
	- 4 如果问题仍然存在,请参阅 "[获得帮助"](#page-48-3)。

## <span id="page-45-2"></span><span id="page-45-1"></span><span id="page-45-0"></span>排除 SAS 和 SATA 驱动器故障

╱个 警告:只有经过培训的维修技术人员才能卸下存储设备护盖并拆装存储设备的任何内部组件。执行任何 步骤之前,请参阅 《产品信息指南》,以获取有关安全预防措施、拆装存储设备内部组件和防止静电损 害的详细信息。

■ 注意: 此过程可能会破坏驱动器上存储的数据。继续进行之前, 请备份驱动器上的所有文件。

问题

• 在 PERC 5/E Ctrl-R BIOS 公用程序或 Server Administrator 存储管理服务中找不到某个驱动器。

#### 操作

- 1 从存储设备中卸下该驱动器。请参阅 "[卸下和安装驱动器](#page-27-3)"。
- 2 检查驱动器和中间板连接器是否有明显损坏。对于 SATA 驱动器,检查插入器连接器以确保插入 器牢固地夹在托盘上。
- 3 将驱动器重新安装到原来的托架中。请参阅 "[卸下和安装驱动器](#page-27-3)"。
- 4 重新引导宿主服务器。 如果问题仍然存在,请参阅 "[获得帮助"](#page-48-3)。

#### 问题

• 驱动器状态 LED 呈琥珀色闪烁。

#### 操作

1 查看 Server Administrator 警报日志以找到可能的恢复措施。

■ 注: 如果系统正在重建驱动器, 请等待重建完成后再查看警报日志。

- 2 从存储设备中卸下该驱动器。请参阅 "[卸下和安装驱动器](#page-27-3)"。
- 3 检查驱动器和中间板连接器是否有明显损坏。对于 SATA 驱动器,检查插入器连接器以确保插入 器牢固地夹在托盘上。
- 4 将驱动器重新安装到原来的托架中。请参阅 "[卸下和安装驱动器](#page-27-3)"。 如果问题仍然存在,请参阅 "[获得帮助"](#page-48-3)。

#### 问题

• 在 PERC 5/E Ctrl-R BIOS 公用程序或 Server Administrator 存储管理服务中找不到多个驱动器。

#### 操作

- 1 验证每个连接至电缆的端口的 EMM 端口链路状态 LED 和 EMM 状态 LED 是否呈绿色稳定亮 起。如果不是,请参阅 ["存储设备管理模块](#page-11-2) (EMM)"。
- 2 确保所有电缆均已按照选择的存储设备模式正确连接。有关存储设备模式的详细信息,请参阅 "操作您[的存储设备](#page-18-3)"。
- 3 如果重置了电缆,请重新引导主机服务器。 如果问题仍然存在,请参阅 "排[除通信丢失故障](#page-40-3)"或 "[获得帮助"](#page-48-3)。

## <span id="page-46-0"></span>排除存储设备连接故障

#### 问题

• 连接的主机控制器找不到存储设备。

#### 操作

- 1 验证每个连接至电缆的端口的 EMM 端口链路状态 LED 和 EMM 状态 LED 是否呈绿色稳定亮 起。如果不是,请参阅 ["存储设备管理模块](#page-11-2) (EMM)"。
- 2 确保所有电缆均已按照选择的存储设备模式正确连接。有关存储设备模式的详细信息,请参阅 "操作您[的存储设备](#page-18-3)"。
- 3 如果重置了电缆,请重新引导主机服务器。 如果问题仍然存在,请参阅 "[获得帮助"](#page-48-3)。

## <span id="page-48-3"></span><span id="page-48-0"></span>获得帮助

## <span id="page-48-1"></span>技术帮助

如果您需要有关技术问题的帮助,请执行以下步骤:

- 1 完成 "排[除存储设备故障](#page-40-4)"中的步骤。
- 2 运行存储设备诊断程序,并记录所提供的所有信息。
- 3 要获得有关安装和故障排除过程的帮助,请使用 Dell 支持 (support.dell.com) 上的多种 Dell 在线服务。

有关详情,请参阅 "[在线服务"](#page-48-2)。

- 4 如果以上步骤不能解决问题,请致电 Dell 寻求技术帮助。
- 注:致电技术支持时,请使用系统旁边的电话,以便完成技术支持要求的所有必要步骤。

注:并非在所有国家和地区均可使用 Dell 的快速服务代码系统。

请按照 Dell 自动电话系统的提示输入您的快速服务代码,以便将电话直接转给相应的技术支持人 员。如果您没有快速服务代码,请打开"Dell Accessories"(Dell 附件)文件夹, 双击"Express Service Code"(快速服务代码)图标,然后按照提示进行操作。

有关使用技术支持服务的说明,请参阅 "[技术支持](#page-49-2)服务"和 "致[电之前](#page-50-4)"。

注: 以下部分服务并非在美国本土以外的所有地区都能使用。有关其可用性的信息,请致电当地的 Dell 代表。

#### <span id="page-48-2"></span>在线服务

您可以访问 support.dell.com 上的 Dell 支持。请在 "WELCOME TO DELL SUPPORT"(欢 迎访问 DELL SUPPORT)页面上选择您所在的地区,并输入所需的详细信息以查看帮助工具 和信息。

您可以使用以下地址与 Dell 进行电子联络:

• WWW

www.dell.com/

www.dell.com/ap/ (仅限于亚太国家和地区)

www.dell.com/jp (仅限于日本)

www.euro.dell.com (仅限于欧洲)

www.dell.com/la (仅限于拉丁美洲国家和地区) www.dell.ca (仅限于加拿大)

• 匿名文件传输协议 (FTP) ftp.dell.com/

使用用户名 user:anonymous 登录,并将您的电子邮件地址用作密码。

• 电子支持服务 support@us.dell.com apsupport@dell.com (仅限于亚太国家和地区) support.jp.dell.com (仅限于日本)

support.euro.dell.com (仅限于欧洲)

• 电子报价服务

sales@dell.com

apmarketing@dell.com (仅限于亚太国家和地区)

sales\_canada@dell.com (仅限于加拿大)

• 电子信息服务 info@dell.com

#### <span id="page-49-0"></span>自动技术支持服务

Dell 的自动技术支持服务 (AutoTech) 针对 Dell 客户经常遇到的关于便携式和台式计算机系统的问题提 供了录音解答。

致电自动技术支持服务部门时,请使用按键式电话,以便选择与您的问题对应的主题。

自动技术支持每天 24 小时、每周 7 天提供服务。您也可以通过技术支持服务部门获取此服务。请参阅 适于您所在地区的联络信息。

#### <span id="page-49-1"></span>订单状态自动查询服务

您可以访问 support.dell.com 或致电订单状态自动查询服务部门,查询您订购的任何 Dell™ 产品的情 况。电话录音将提示您提供查找和介绍订单所需的信息。请参阅适于您所在地区的联络信息。

#### <span id="page-49-2"></span>技术支持服务

Dell 的技术支持服务可以每天 24 小时、每周 7 天回答有关 Dell 硬件的问题。我们的技术支持人员使 用基于计算机的诊断程序,提供快速而准确的解答。

要与 Dell 的技术支持服务部门联络,请参阅"致[电之前](#page-50-4)",然后杳找适于您所在地区的联络信息。

## <span id="page-50-0"></span>Dell 企业培训与认证

Dell 可以提供企业培训与认证;有关详情,请访问 www.dell.com/training。并非在所有国家和地区均 可提供此服务。

## <span id="page-50-1"></span>订购时遇到的问题

如果订购时遇到问题,例如缺少部件、装错部件或账单错误,请与 Dell 联络以获得客户帮助。致电 时,请准备好发票或装箱单。请参阅适于您所在地区的联络信息。

## <span id="page-50-2"></span>产品信息

如果您需要有关 Dell 提供的其它产品的信息,或者想要订购产品,请访问 Dell Web 站点 www.dell.com。要获得致电专业销售人员所需的电话号码,请参阅适于您所在地区的联络信息。

## <span id="page-50-3"></span>退回项目以要求保修或信用退回

无论您是要求维修还是信用退回,请按以下说明准备好所有要退回的项目:

- 1 致电 Dell 获得退回材料授权号,在包装箱外侧的显著位置清楚地注明此号码。 要获得致电所需的电话号码,请参阅适用于您所在地区的联络信息。
- 2 附上发票复印件与说明退回原因的信函。
- 3 附上所有诊断信息的复印件,其中应填写您运行过的检测程序和系统诊断程序报告的所有错误信 息。
- 4 如果您要求信用退回,请附上要退回产品的所有附件 (例如电源电缆、 CD 和软盘等介质以及指 南)。
- 5 使用原来 (或同等)的包装材料包装要退回的设备。

您必须负责支付运费。同时还必须为退回的所有产品投保,并且承担运送至 Dell 的过程中发生丢 失的风险。本公司不接受以货到付款 (C.O.D.) 方式寄送的包裹。

如果退回的产品不符合上述任何要求, Dell 接收部门将拒绝接收并将产品退回给您。

## <span id="page-50-4"></span>致电之前

注:致电时,请准备好您的快速服务代码。此代码可以帮助 Dell 的自动支持电话系统快速转接您的电话。

如果可能,请在致电 Dell 寻求技术帮助之前打开您的存储设备,并使用计算机旁边的电话。我们可能 会要求您在键盘上键入某些命令、传达操作期间的详细信息,或者尝试其它仅可以在存储设备上执行 的故障排除步骤。请确保已准备好系统说明文件。

#### 警告:维修计算机内部任何组件之前,请参阅 《产品信息指南》以了解重要的安全信息。

## <span id="page-51-1"></span><span id="page-51-0"></span>与 Dell 联络

美国地区的客户,请致电 800-WWW.DELL (800.999.3355)。

<span id="page-51-2"></span> $\mathbb{Z}$  注: 如果您无法连接网络, 则可以在您的购买发票、装箱单、单据或 Dell 产品目录中找到联络信息。 Dell 提供了几种联机以及电话支持和服务选项。可用性会因所在国家和地区以及产品的不同而有所 差异,您所在的地区可能不提供某些服务。有关销售、技术支持或客户服务问题,请与 Dell 联络:

- 1 请访问 support.dell.com。
- 2 在页面底部的"Choose A Country/Region"(选择国家 / 地区)下拉式菜单中,确认您所在的国 家或地区。
- 3 单击页面左侧的 "Contact Us"(与我们联络)。
- 4 根据您的需要选择适当的服务或支持链接。
- 5 选择便于您与 Dell 联络的方式。

<span id="page-52-0"></span>词汇表

本节定义或说明了系统说明文件中使用的技术术 语、缩写词和缩略词。

## 英文

 $A - \n 5$ 培。

 $AC - \bar{C}$ 流电。

ACPI — 高级配置和电源接口。一种用于启用操作系统 以进行配置和电源管理的标准接口。

ANSI — 美国国家标准协会。负责制订美国技术标准的 主要组织。

ASCII — 美国信息交换标准代码。

BIOS — 基本输入 / 输出系统。系统的 BIOS 包含存储 在快擦写内存芯片中的程序。 BIOS 可以控制:

• 处理器和外围设备之间的通信

• 其它功能,例如系统信息

BMC — 底板管理控制器。

BTU — 英制热量单位。

 $C -$  摄氏。

CD — 光盘。 CD 驱动器利用光学技术从 CD 读取数 据。

 $cm -$ 厘米。

CMOS — 互补金属氧化物半导体。

COM**n** — 系统中串行端口的设备名称。

CPU — 中央处理器。请参阅处理器。

 $DC -$  直流电。

DDR — 双数据速率。内存模块中用于使输出增加一倍 的技术。

DHCP — 动态主机配置协议。一种将 IP 地址自动分配 给客户机系统的方法。

DIMM — 双列直插式内存模块。另请参阅内存模块。 DIN — 德国工业标准。

DMA — 直接内存访问。 DMA 通道使某些类型的数据 可以绕过处理器而直接在 RAM 和设备之间进行传输。

DMI — 桌面管理接口。通过收集有关系统组件 (例如 操作系统、内存、外围设备、扩充卡和资产标签)的信 息, DMI 可实现对系统软件和硬件的管理。

DNS — 域命名系统。一种将 Internet 域名 (例如 www.dell.com)转换成 IP 地址 (例如 143.166.83.200) 的方法。

DRAM — 动态随机访问内存。系统的 RAM 通常全部 由 DRAM 芯片组成。

DVD — 数字多用盘。

 $ECC - \hat{\cancel{\equiv}}$ 错校验。

EEPROM — 电可擦可编程只读存储器。

 $EMC -$  电磁兼容性。

 $EMI - \n$ 电磁干扰。

EMM — 存储设备管理模块。

ERA — 嵌入式远程访问。 ERA 使您可以使用远程访问 控制器在网络服务器上执行远程或 "带外"服务器管 理。

 $ESD$  — 静电释放。

ESM — 嵌入式服务器管理。

 $F - 4E.$ 

 $FAT - \chi$ 件分配表。MS-DOS 使用的文件系统结构, 用于组织和记录文件的存储。 Microsoft® Windows® 操 作系统可以选择使用 FAT 文件系统结构。

FSB — 前端总线。 FSB 是处理器和主存储器 (RAM) 之 间的数据通道和物理接口。

 $ft -$ 英尺。

 $FTP - \chi$ 件传输协议。

 $g - \overline{p}$ 。

 $G -$ 重力。

Gb — 吉位; 1024 兆位或 1,073,741,824 位。

GB — 吉字节; 1024 兆字节或 1,073,741,824 字节。但 是,在指驱动器的容量时,该术语通常舍入为 1,000,000,000 字节。

h — 十六进制。以 16 为基的记数系统,在编程中通常 用于识别系统 RAM 的地址和设备的 I/O 内存地址。在 文本中,十六进制数字后面通常带有 h。

 $Hz - \frac{1}{60}$ 

I/O — 输入 / 输出。键盘是输入设备,显示器是输出设 备。通常, I/O 活动和计算活动是可以区分开的。

 $ID - k$  标识。

IDE — 集成驱动电子设备。系统板和存储设备之间的 标准接口。

 $IP -$  网际协议。

IPX — 互联网信息包交换。

IRQ — 中断请求。一种信号,表示数据将要发送到外 围设备或者外围设备将要接收数据,它通过 IRQ 线路 传送到处理器。必须为每个已连接的外围设备分配一个 IRQ 号码。虽然两个设备可以共享同一个 IRQ 分配, 但是您不能同时运行这两个设备。

 $K - 7$ : 1000.

 $Kb - f$ 位; 1024 位。

KB — 千字节; 1024 字节。

 $Kbps - f(t)$ 秒。

 $KBps - f(t)$ 秒。

kg — 千克; 1000 克。

 $kHz$  — 千赫兹。

 $KMM -$ 键盘 / 显示器 / 鼠标  $KVM$  指一种交换器, 允 许选择显示视频和使用键盘及鼠标的。

 $KVM$  — 键盘 / 视频 / 鼠标。 $KVM$  指一种交换器, 允许 选择显示视频和使用键盘及鼠标的系统。

LAN — 局域网。 LAN 通常局限于同一座建筑物或几座 相邻建筑物之内,所有设备通过专用线路连接至 LAN。

 $lb -$ 磅。

 $LCD -  *滿晶显示屏。*$ 

LED — 发光二极管。一种在电流通过时亮起的电子设 备。

Linux — 类似于 UNIX 的一种操作系统, 可以在多种硬 件系统中运行。 Linux 是免费的开放源代码软件; 但是, 由 Red Hat Software 等供应商销售的完整 Linux 及其技 术支持和培训是需要付费的。

 $LVD -$  低电压差动。

 $m - \mathcal{K}$ 

 $mA -$ 毫安。

MAC 地址 — 介质访问控制地址。系统在网络上的唯 一硬件编号。

 $mAh$  — 毫安小时。

Mb — 兆位; 1,048,576 位。

MB — 兆字节; 1048,576 字节。但是,在指驱动器的 容量时,该术语通常舍入为 1,000,000 字节。

 $Mbps -$  兆位 / 秒。

 $MBps -$ 兆字节 / 秒。

 $MBR$  — 主引导记录。

 $MHz -$  兆赫兹。

 $mm -$  毫米。

 $ms -$  毫秒。

MS—DOS® — Microsoft 磁盘操作系统。

NAS — 网络连接存储。 NAS 是用于在网络上实现共享 存储的概念之一。 NAS 系统具有自己的操作系统、集 成硬件和软件,它们经过优化,可以满足特定的存储需 要。

NIC — 网络接口控制器。安装或集成在系统中的设 备,用于连接至网络。

NMI - 不可屏蔽中断。设备向处理器发送 NMI, 以通 知有关硬件的错误。

 $ns -$  纳秒。

NTFS — Windows 2000 操作系统中的 NT 文件系统 (NT File System) 选项。

NVRAM — 非易失性随机存取存储器。系统关闭后不 会丢失其内容的存储器。 NVRAM 用于维护日期、时间 和系统配置信息。

PCI — 外围组件互连。一种本地总线实施标准。

PDU — 配电装置。一种具有多个电源插座的电源,可 以为机架中的服务器和存储系统提供电源。

PGA — 插针栅极阵列。一种允许您卸下处理器芯片的 处理器插槽。

POST — 开机自测。在您打开系统电源后、载入操作 系统之前, POST 将检测各种系统组件 (例如 RAM 和 驱动器)。

PS/2 — 个人系统 /2。

PXE — 预引导执行环境。一种通过 LAN 引导系统的方 法 (不使用驱动器或可引导软盘)。

RAC — 远程访问控制器。

RAID — 独立磁盘冗余阵列。提供数据冗余的一种方 法。一些常用的 RAID 实现包括 RAID 0、 RAID 1、 RAID 5、RAID 10 和 RAID 50。另请参阅数据保护、镜 像和分拆。

RAM — 随机存取存储器。系统的主要暂时存储区域, 用于存储程序指令和数据。关闭系统后, RAM 中存储 的所有信息都将丢失。

RAS — 远程访问服务。此服务使运行 Windows 操作系 统的用户可以使用调制解调器从各自的系统远程访问网 络。

ROM — 只读存储器。您的系统包含一些对系统运行至 关重要的程序,以 ROM 代码的形式存在。即使在关闭 系统后, ROM 芯片中的内容仍然存在。例如, ROM 代码中包括启动系统引导例行程序和 POST 的程序。

 $ROMB -$  母板  $RAID$ .

 $r$ pm — 转 / 分钟。

 $RTC -$  实时时钟。

SATA — 串行高级技术附件。系统板和存储设备之间的 标准接口。

 $SCSI - \Delta \Psi$ 计算机系统接口。一种 I/O 总线接口, 比 标准端口的数据传输速率要快。

SDRAM — 同步动态随机访问内存。

 $sec - \frac{1}{2}$ 

SMART — 自我监测分析和报告技术。允许驱动器向系 统 BIOS 报告错误和故障, 然后将错误信息显示在屏幕 上。

SMP - 对称多处理。用于描述一个系统,该系统具有 两个或多个通过高带宽链路连接、并由操作系统管理的 处理器,其中每个处理器对 I/O 设备具有同等的访问权 限。

SNMP - 简单网络管理协议。一种行业标准接口, 使 网络管理员可以远程监测和管理工作站。

SVGA — 超级视频图形阵列。 VGA 和 SVGA 是视频适 配器的视频标准。与以前的标准相比,它们的分辨率更 高,颜色显示能力更强。

system.ini 文件 — Windows 操作系统的启动文件。启 动 Windows 时, Windows 将查询 system.ini 文件以确 定 Windows 运行环境的各个选项。此外, system.ini 文 件还记录了为 Windows 安装的视频、鼠标和键盘驱动 程序。

TCP/IP — 传输控制协议 / 网际协议。

UNIX — 通用 Internet 交换。 UNIX 早于 Linux, 是以 C 编程语言编写的操作系统。

UPS — 不间断电源设备。断电时自动为系统供电的电 池电源设备。

USB — 通用串行总线。USB 连接器可为多个 USB 兼容 设备 (例如鼠标和键盘)提供单一连接点。 USB 设备 可以在系统运行时进行连接或断开连接。

UTP — 非屏蔽双绞线。一种用于将企业或家庭中的系 统连接到电话线的电缆。

 $V - f$ 伏特。

 $VAC - \bar{C}$ 流电压。

 $VDC$  — 直流电压。

VGA — 视频图形阵列。 VGA 和 SVGA 是视频适配器的 视频标准。与以前的标准相比,它们的分辨率更高,颜 色显示能力更强。

 $W - \overline{L}$ 特。

 $WH - E$ 特小时。

win.ini 文件 — Windows 操作系统的启动文件。启动 Windows 时, Windows 将查询 win.ini 文件以确定 Windows 运行环境的各个选项。win.ini 文件通常还包 括驱动器中安装的 Windows 应用程序的可选设置。

Windows 2000 — 一种集成而完整的 Microsoft Windows 操作系统,不需要 MS-DOS,它增强了操作系统性能、 易用性、工作组功能,并简化了文件的管理和浏览。

Windows Powered — 一种设计为在 NAS 系统上使用的 Windows 操作系统。对于 NAS 系统,Windows Powered 操作系统专门为网络客户端提供文件服务。

Windows Server 2003 — 一套 Microsoft 软件技术,可以 通过使用 XML Web 服务来实现软件集成。 XML Web 服务是用 XML 编写的可重复使用的小应用程序, 使数 据可以在其它未连接的源之间传输。

XML — 可扩展标记语言。 XML 是创建公用信息格式 并在 WWW、内部网及其它位置共享格式和数据的一 种方式。

ZIF — 零插入力。

### B

保护模式 — 一种运行模式,可以使操作系统实现:

- 16 MB 至 4 GB 的内存地址空间
- 多任务处理

• 虚拟内存,一种使用驱动器增加可寻址内存的方法

Windows 2000 和 UNIX® 32 位操作系统以保护模式运 行。 MS-DOS 不能以保护模式运行。

备份 一 程序或数据文件的副本。作为预防措施,请定 期备份系统驱动器。在对系统配置进行更改之前,请备 份操作系统的重要启动文件。

备用电池 — 系统关闭时,备用电池用于在特定的内存 区域中维护系统配置、日期和时间信息。

本地总线 一在具备本地总线扩充功能的系统上,某些 外围设备 (如视频适配器电路)的运行速度可以比使 用传统扩充总线时快得多。另请参阅总线。

哔声代码 — 系统扬声器以哔声形式发出的一种诊断信 息。例如,哔声代码 1-1-3 表示一声哔声,接着是第二 声哔声, 然后连续发出三声哔声。

## C

常规内存 — RAM 的第一个 640 KB。所有系统中均有 常规内存。除非经过特殊设计,否则 MS-DOS® 程序只 能在常规内存中运行。

处理器 — 系统中的主要计算芯片,用于控制算术和逻 辑函数的解释和执行。通常,针对一种处理器编写的软 件必须经过修改后才能在其它处理器上运行。CPU 是 处理器的同义词。

串行端口 — 一种 I/O 端口, 经常用于将调制解调器连 接至系统。通常,您可以根据其 9 针连接器来识别系统 中的串行端口。

## D

刀片式服务器 — 包括处理器、存储器和驱动器的模 块。这些模块安装在包括电源设备和风扇的机箱内。

F

分拆 — 磁盘分拆将数据写入一个阵列的三个或三个以 上磁盘中,但仅使用每个磁盘的部分空间。对于所使用 的每个磁盘,"磁条"所使用的空间大小相同。虚拟磁 盘可以使用阵列中同一组磁盘的若干个磁条。另请参阅 数据保护、镜像和 RAID。

分区 — 您可以使用 fdisk 命令将驱动器分成称为分区的 多个物理部分。每个分区均可包含多个逻辑驱动器。您 必须使用 format 命令格式化每个逻辑驱动器。

服务标签 — 系统上的条形码标签, 用于在致电 Dell 寻 求技术支持时识别系统。

#### G

高速缓存 — 一种高速存储区域,用于保存数据或指令 的副本以进行快速数据检索。如果程序请求访问磁盘驱 动器中的数据且该数据位于高速缓存中,磁盘高速缓存 公用程序可以从 RAM 中检索数据,这比从磁盘驱动器 检索数据更快。

格式化 一准备驱动器或软盘以用于存储文件的过程。 无条件格式化将删除存储在磁盘中的所有数据。

公用程序 — 用于管理系统资源 (例如内存、磁盘驱动 器或打印机)的程序。

#### H

环境温度 — 系统所在的区域或房间的温度。

### J

奇偶校验 — 与数据块相关的冗余信息。

集成镜像 —— 提供两个驱动器的同步物理镜像。集成 镜像功能由系统硬件提供。另请参阅镜像。

简单磁盘卷 — 单个动态物理磁盘上的可用空间卷。

镜像 — 一种数据冗余,使用一组物理驱动器存储数 据,并使用一组或多组附加驱动器存储这些数据的副 本。镜像功能由软件提供。另请参阅数据保护、集成镜 像、分拆和 RAID。

## K

可引导软盘 一 如果不能从驱动器引导系统,可以使用 可引导软盘启动系统。

控制面板 — 系统的一部分,包含指示灯和控件 (例如 电源按钮和电源指示灯)。

控制器 — 一种芯片,用于控制处理器与内存之间或处 理器与外围设备之间的数据传输。

快擦写存储器 — 一种 EEPROM 芯片, 即使仍然安装在 系统中,也可以通过软盘中的公用程序重新进行编程; 大多数 EEPROM 芯片只能通过特殊的编程设备进行重 写。

扩充卡 — 一种添加式插卡 (例如 NIC 或 SCSI 适配 器),可插入系统板上的扩充卡连接器中。通过提供扩 充总线和外围设备之间的接口,扩充卡可以为系统添加 某些专门功能。

扩充卡连接器 — 一种位于系统板或提升板上的连接 器,用于插接扩充卡。

扩充总线 — 系统包含一条扩充总线,使处理器能够与 外围设备的控制器 (例如 NIC)进行通信。

#### M

目录 一目录以层次化、"倒置树状"结构维护磁盘上 相关的文件。每个磁盘均有一个 "根"目录。从根目 录分支出的其它目录称为子目录。子目录可以包含由其 分支出的其它目录。

### N

内部处理器高速缓存 — 内置于处理器的指令和数据高 速缓存。

内存 — 系统中用于存储基本系统数据的区域。系统可 以包括若干种不同形式的内存,例如集成内存 (ROM 和 RAM)和添加式内存模块 (DIMM)。

内存地址 — 系统 RAM 中的特定位置,通常以十六进 制数字表示。

内存模块 — 包含 DRAM 芯片的小型电路板,与系统板 相连接。

## R

热插拔 — 可以在不关闭系统电源的情况下卸下系统组 件或连接的设备。如果组件可以 "热插拔",当进行涉 及该组件的数据通信时,严禁卸下该组件或设备。有关 详情,请参阅特定组件或设备的说明文件。

#### S

上行链路端口 — 网络集线器或交换机上的一个端口, 用于连接其它集线器或交换机 (无需绞接电缆)。

设备驱动程序 — 一种程序, 使操作系统或某些其它程 序能够与外围设备正确接合。某些设备驱动程序 (例 如网络驱动程序)必须通过 config.sys 文件载入或者作 为内存驻留程序 (通常通过 autoexec.bat 文件)载入。 其它驱动程序则必须在启动使用该驱动程序的程序时载 入。

生成 — 生成或连接,磁盘卷将多个磁盘上未分配的空 间组合成一个逻辑卷,从而可以更有效地使用多磁盘系 统上的所有空间和所有驱动器号。

视频分辨率 — 视频分辨率 (例如 800 x 600) 表示为横 向像素数乘以纵向像素数。要以特定的图形分辨率显示 程序,您必须安装相应的视频驱动程序,并且显示器必 须支持此分辨率。

视频内存 — 除系统 RAM 之外,大多数 VGA 和 SVGA 视频适配器也包括内存芯片。如果视频驱动程序和显示 器性能配备得当,程序能够显示的颜色数主要受所安装 的视频内存数的影响。

视频驱动程序 — 一种程序, 允许按照选定分辨率和所 需颜色数来显示图形模式的应用程序和操作系统。您可 能需要视频驱动程序,以与系统中安装的视频适配器相 匹配。

视频适配器 — 与显示器配合以共同提供系统视频功能 的逻辑电路。视频适配器可以集成至系统板,也可以是 插入扩充槽的扩充卡。

数据保护 — 一种数据冗余类型, 使用一组物理驱动器 存储数据,并使用附加驱动器存储奇偶校验数据。另请 参阅镜像、分拆和 RAID。

## T

跳线 — 电路板上带有两个或多个突起插针的小块。带 电线的塑料插头可插在插针上。电线与插针连接形成电 路,提供了一种更改电路板中电路的方法,简单易行而 又便于恢复。

图形模式 — 一种视频模式,可以定义为 x 个水平像素 乘 y 个垂直像素乘 z 种颜色。

### W

外围设备 一连接至系统的内部或外部设备, 例如软盘 驱动器或键盘。

位 — 可由系统解释的最小信息单位。

无外设系统 — 无需连接键盘、鼠标或显示器即可运行 的系统或设备。通常,可以使用 Internet 浏览器通过网 络管理无外设系统。

## X

系统板 一作为主要的电路板,系统板通常包含系统的 大多数整体组件,例如处理器、 RAM、外围设备控制 器以及各种 ROM 芯片。

系统内存 — 请参阅 RAM。

系统配置信息 — 内存中存储的数据,告知系统安装了 哪些硬件,以及应当如何配置系统以运行这些硬件。

#### 系统软盘 — 请参阅可引导软盘。

系统设置程序 — 一种基于 BIOS 的程序, 使您可以配 置系统硬件并通过设置密码保护等功能自定义系统的运 行。由于系统设置程序存储在 NVRAM 中, 所有设置 均保持有效直至您再次更改这些设置。

像素 — 视频显示屏上的一个点。像素按行和列排列以 生成图像。视频分辨率表示为横向像素数乘以纵向像素 数, 例如 640 x 480。

协处理器 — 一种芯片,可以帮助系统的处理器执行特 定的处理任务。例如,数学协处理器执行数字处理。

## Y

引导例行程序 — 当您启动系统时,引导例行程序将清 空所有内存,初始化设备,并载入操作系统。只要操作 系统能够响应, 您就可以按 <Ctrl><Alt><Del> 组合 键重新引导 (也称为暖引导)系统。否则,您必须按 重启动按扭或者关闭系统后再将其打开,以重新启动系 统。

应用程序 — 旨在帮助您执行某一特定任务或一系列任 务的软件。应用程序在操作系统中运行。

#### Z

诊断程序 — 一整套针对您的系统的测试程序。

只读文件 — 只读文件是一种禁止编辑或删除的文件。

终结处理 — 某些设备 (例如 SCSI 电缆两端的最后一 个设备)必须进行终结处理,以防止电缆中的反射和乱 真信号。将此类设备连接至序列中时,您可能需要启用 或禁用设备上的终结处理。方法是更改设备上的跳线或 开关设置,或者更改设备配置软件中的设置。

主机适配器 — 主机适配器实现系统总线与外围设备的 控制器之间的通信。 (驱动器控制器子系统包括集成 的主机适配器电路。)要将 SCSI 扩充总线添加至系 统, 您必须安装或连接相应的主机适配器。

资产标签 — 分配给系统的独特代码 (通常由管理员进 行分配),用于安全保护或跟踪。

自述文件 — 软件或硬件附带的文本文件,包含补充或 更新产品说明文件的信息。

总线 — 系统组件之间的信息通道。系统包含一条扩充 总线,使处理器可以与控制器 (用于控制连接至系统 的外围设备)进行通信。系统中还包含地址总线和数据 总线,用于处理器和 RAM 之间的通信。

组 一 当涉及 DMI 时, 组是用于定义可管理组件的公用 信息 (或属性)的数据结构。

组合键 — 要求您同时按多个键的命令 (例如 <Ctrl><Alt><Del> 组合键)。

组件 — 当涉及 DMI 时,组件包括与 DMI 兼容的操作 系统、计算机系统、扩充卡和外围设备。每个组件均由 定义为与该组件相关的群组和属性组成。

## <span id="page-58-0"></span>索引

#### 英文

Dell 联络,[52](#page-51-1)

#### A

安全, [41](#page-40-7)

#### B

保修, [7](#page-6-3) 布线 拆分模式,[20](#page-19-1) 一体化模式,[20](#page-19-1)

#### C

存储设备 管理,[24](#page-23-2) 存储设备管理模块,[12](#page-11-3) 安装,[34](#page-33-2) 托架护盖,[35](#page-34-6) 卸下,[33](#page-32-3) 存储设备模式 布线,[19](#page-18-4) 拆分,[19](#page-18-4) 更改,[24](#page-23-3) 一体化,[19](#page-18-4)

#### D

导热阈值,[16](#page-15-4) 电话号码,[52](#page-51-2) 电源设备 部件,[17](#page-16-4) 故障排除, [44](#page-43-3)

#### G

管理存储设备,[24](#page-23-4) 故障排除, [41](#page-40-7) 电源设备,[44](#page-43-3) 冷却风扇, [45](#page-44-2) 启动例行程序, [41](#page-40-8) 受潮系统, [43](#page-42-2) 受损系统,[44](#page-43-4) 外部连接, [43](#page-42-3) 系统冷却,[45](#page-44-3) 硬盘驱动器,[46](#page-45-2) 固件 下载,[25](#page-24-2)

#### J

架装式系统 安装,[19](#page-18-5) 警报,[18](#page-17-3)

#### L

冷却风扇 部件,[17](#page-16-4) 故障排除, [45](#page-44-2)

#### $\mathbf{0}$

前挡板 卸下和装回, [27](#page-26-5) 前面板指示灯 LED 指示灯, [9](#page-8-3)

#### S

受损系统 故障排除,[44](#page-43-4)

#### X

系统冷却 故障排除, [45](#page-44-3) 需要的工具, [27](#page-26-6)

#### Y

以一体化模式或拆分模式布线 存储设备,[19](#page-18-5) 硬盘驱动器 安装和卸下,[29](#page-28-2) 卸下和装回,[28](#page-27-4) 与 Dell 联络,[52](#page-51-2)

### Z

支持 与 Dell 联络,[52](#page-51-1) 中间板

安装和更换,[39](#page-38-3) 固定框架,[39](#page-38-4)